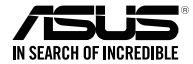

# **4G-N16 Wireless-N300 LTE Modem Router**

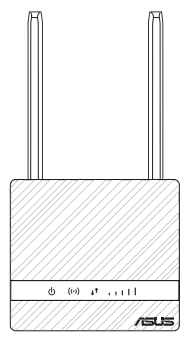

# Quick Start Guide

U20036 / First Edition / March 2022

#### This QSG contains these languages:

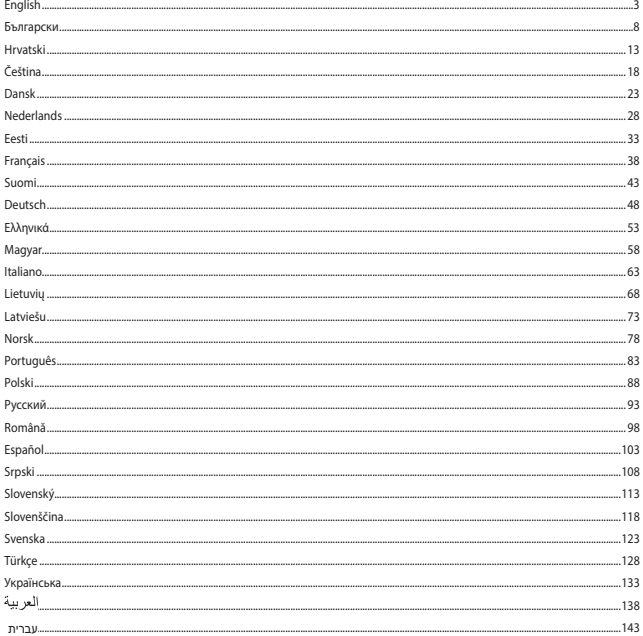

#### <span id="page-2-0"></span>**Package contents**

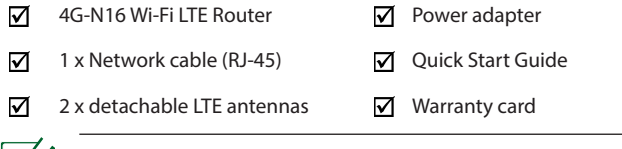

**NOTE:** If any of the items is damaged or missing, contact your retailer.

# **A quick look at your 4G-N16**

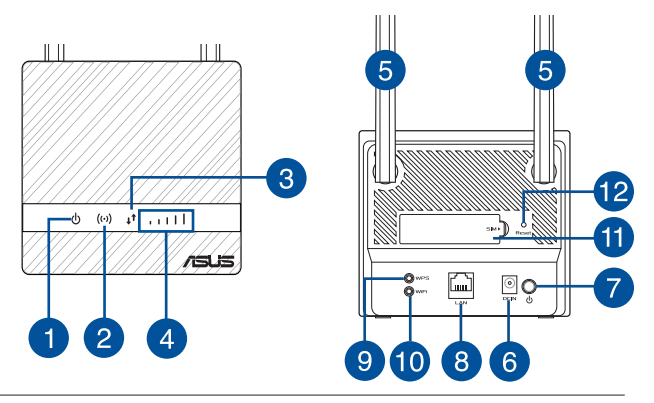

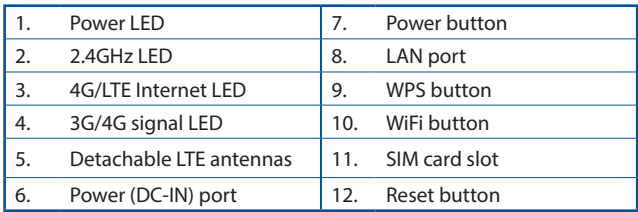

### **Installing your router**

#### **1. Prepare the setup requirements.**

To set up your wireless network, you need to meet the following requirements:

• A Micro SIM/USIM card with WCDMA and LTE subscription

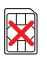

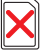

**Nano SIM card N<sub>a</sub>** 

**adapter Nano SIM card with adapter**

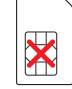

**Micro SIM Mini SIM card card**

**IMPORTANT**! Ensure that your Micro SIM/USIM card is subscribed to WCDMA and LTE services. Contact your mobile service provider about these services. Make sure your device is powered off before you insert a SIM card.

#### **CAUTION!**

- Use only a standard Micro SIM/USIM card on your router.
- Always insert the Micro SIM adapter with Nano SIM card. The Micro SIM adapter might get stuck if it is inserted alone.
- A computer with Ethernet RJ-45 (LAN) port (10Base-T/100Base-TX) or a Wi-Fi-enabled device with a 2.4 GHz 802.11 b/g/n wireless interface
- Web browser such as Internet Explorer, Firefox, Safari, or Google Chrome

#### **2. Set up your LTE wireless router.**

1. Insert your Micro SIM card and install the LTE antennas before powering on your router. Connect the network cable from your computer to the yellow Ethernet port on your router.

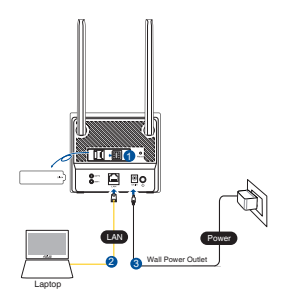

- **ENGLISH**
- 2. Your router will automatically detect your ISP's settings and APN profile. If the 3G/4G signal LEDs become solid blue, you can start surfing the Internet.

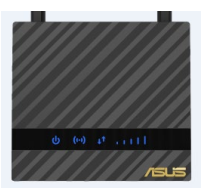

3. The 3G/4G signal LEDs will not light up if your router fails to detect your ISP's settings successfully. Please key in the wireless router's default IP address 192.168.50.1/ on your web browser.

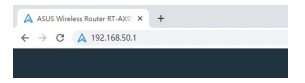

4. On the login page, key in the default user name (**admin**) and password (**admin**).

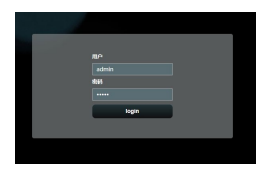

5. From the main dashboard, click **Quick Settings** and follow the onscreen instructions to finish the setup process.

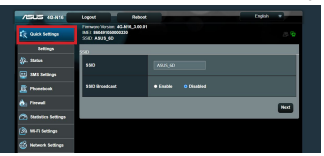

6. If you want to connect to the Internet via Wi-Fi, connect to the wireless network name (SSID) found on the label at the bottom of the router and enter the Wi-Fi key when required.

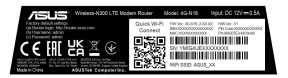

## **FAQ**

- 1. Where can I find more information about the wireless router?
- Online FAQ site: http://support.asus.com/faq
- Technical support site: https://www.asus.com/support
- Customer hotline: refer to the **Networks Global Hotline Information** section in this Quick Start Guide

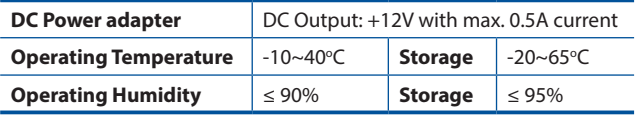

#### <span id="page-7-0"></span>**Бърз преглед**

- ☑ Маршрутизатор 4G-N16 Wi-Fi LTF
- ☑ 1 х Мрежов кабел (RJ-45) ПЛ Ръководство за бърз
- ⊠ 2 х Отстраняеми LTE антени  $\overline{v}$  Гаранционна карта

Захранващ адаптер ☑

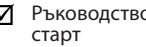

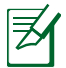

**ЗАБЕЛЕЖКА:** Ако някой от компонентите е повреден или липсва, свържете се с Вашия търговски представител.

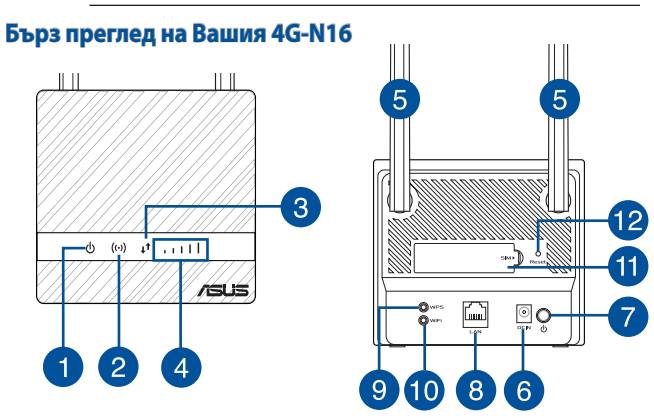

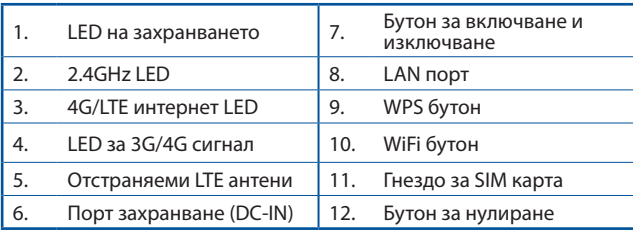

# **Инсталиране на Вашия рутер**

#### **1. Подгответе изискванията за инсталиране.**

За инсталиране на Вашата безжична мрежа трябва да изпълните следните изисквания:

• Micro SIM/USIM карта с WCDMA и LTE абонамент

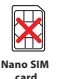

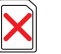

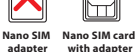

**with adapter**

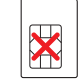

**Micro SIM Mini SIM card card**

**ВАЖНО**! Уверете се, че Вашата Micro SIM/USIM карта има абонамент за WCDMA и LTE услуги. Свържете се със своя мобилен оператор относно тези услуги. Уверете се, че Вашето устройство е изключено, преди да поставите SIM карта.

#### **ВНИМАНИЕ!**

- Използвайте само стандартна Micro SIM/USIM карта с Вашия рутер.
- Винаги вкарвайте Micro SIM адаптер с Nano SIM карта. Micro SIM адаптер може да заседне, ако се вкара самостоятелно.
- Компютър с Ethernet RJ-45 (LAN) порт (10Base- T/100Base-TX) или устройство с активирана Wi-Fi-с 2.4 GHz 802.11 b/g/n безжичен интерфейс
- Уеб браузър като Internet Explorer, Firefox, Safari или Google Chrome

#### **2. Конфигурирайте своя безжичен LTE рутер.**

1. Поставете своята Micro SIM карта и инсталирайте LTE антените преди да включите своя рутер. Свържете мрежов кабел от Вашия компютър към жълтия Ethernet порт на Вашия рутер.

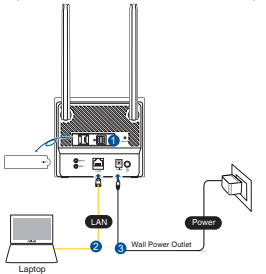

2. Вашият маршрутизатор открива Вашите ISP настройки и APN профил. Ако LED индикаторите на 3G/4G сигнала започнат да светят синьо непрекъснато, можете да започнете да сърфирате в Интернет.

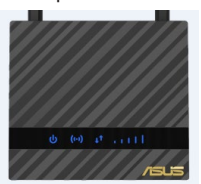

3. Ако LED индикаторите на 3G/4G сигнала няма да светнат, ако Вашият маршрутизатор не може да открие успешно Вашите ISP настройки. Моля въведете IP адреса по подразбиране 192.168.50.1/ на безжичния браузър.

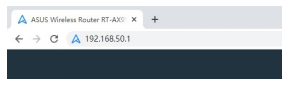

4. На страницата за влизане, въведете потребителското име **(admin)** и паролата **(admin)**.

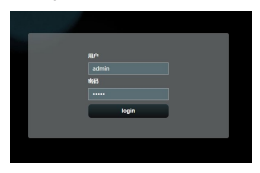

5. От главното табло щракнете върху **Quick Settings (Бързи настройки)** и следвайте инструкциите на екрана, за да завършите процеса на инсталиране.

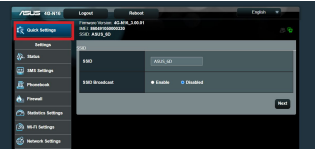

6. Ако искате да се свържете към Интернет чрез Wi-Fi, свържете се към името на безжичната мрежа (SSID), който ще откриете на етикета в долната част на маршрутизатора, и въведете Wi-Fi ключа, когато е необходимо.

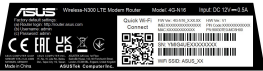

# **FAQ**

- 1. Къде мога да намеря допълнителна информация за безжичния рутер?
- Онлайн, на сайта с въпроси и отговори: http://support.asus.com/faq
- На сайта за техническа поддръжка: https://www.asus.com/support
- На горещата линия за обслужване на клиенти: Вижте **Networks Global Hotline Information** в Допълнително ръководство

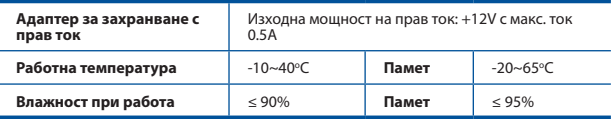

# <span id="page-12-0"></span>**Sadržaj pakiranja**

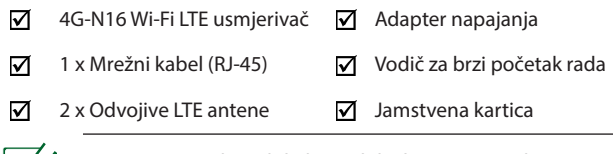

**NAPOMENA:** Ako je bilo koji od dijelova oštećen ili nedostaje, obratite se dobavljaču.

# **Brzi pregled uređaja 4G-N16**

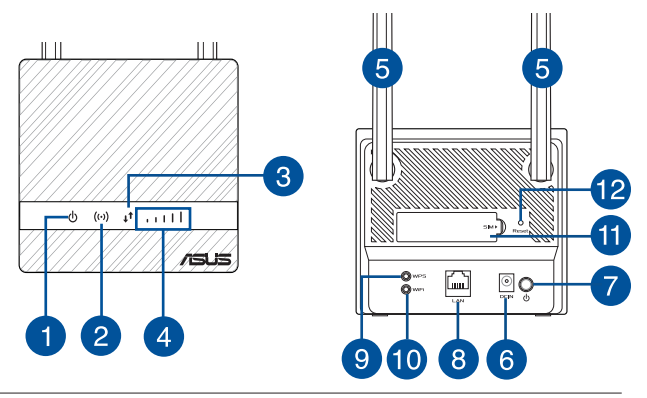

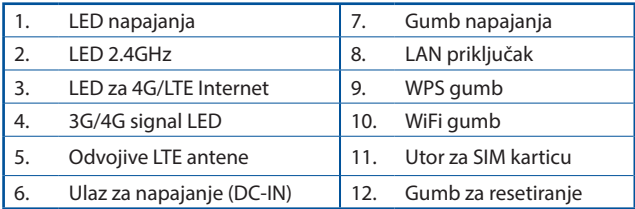

# **Instalacija usmjerivača**

#### **1. Pripremite zahtjeve za postavu.**

Za postavljanje bežične mreže potrebno je zadovoljiti sljedeće zahtjeve:

• Micro SIM/USIM kartica s WCDMA i LTE pretplatom

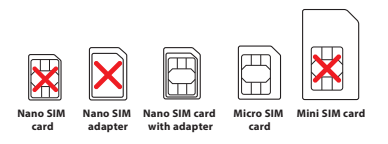

**VAŽNO**! Pobrinite se da Micro SIM/USIM kartica ima pretplatu za WCDMA i LTE usluge. Obratite se dobavljaču mobilne usluge za ove usluge. Prije umetanja SIM kartice uvjerite se da je uređaj isključen.

#### **OPREZ!**

- Koristite samo standardnu Micro SIM/USIM karticu na usmjerivaču.
- Adapter za Micro SIM karticu stavite samo s Nano SIM karticom. Adapter za Micro SIM karticu mogao bi se zaglaviti ako se stavi sam.
- Računalo s Ethernet RJ-45 (LAN) priključkom (10Base T/100Base-TX) ili Uređaj s omogućenom funkcijom Wi-Fi s bežičnim sučeljem na 2,4 GHz 802.11 b/g/n.
- Web preglednik kao što je Internet Explorer, Firefox, Safari ili Google Chrome

## **2. Postavite LTE bežični usmjerivač.**

1. Umetnite Micro SIM karticu i ugradite LTE antene prije uključivanja usmjerivača. Spojite mrežni kabel iz računala u žuti Ethernet priključak na usmjerivaču.

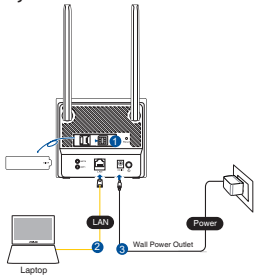

HRVATSKI **HRVATSKI**

2. Usmjerivač će automatski otkriti postavke vašeg ISP-a i APN profil. Ako LED za 3G/4G signal svijetli plavo, možete započeti s pretraživanjem interneta.

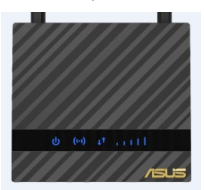

3. LED svjetla za 3G/4G signal neće svijetliti ako usmjerivač ne uspije otkriti your postavke vašeg ISP-a. Utipkajte zadanu IP adresu usmjerivača 192.168.50.1/ u internetski preglednik.

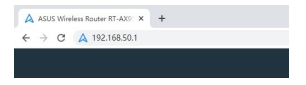

4. Na stranici za prijavu utipkajte zadano korisničko ime (**admin**) i lozinku (**admin**).

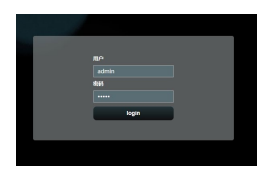

5. Na nadzornoj ploči kliknite **Brze postavke** i slijedite upute na zaslonu za završetak postupka podešavanja.

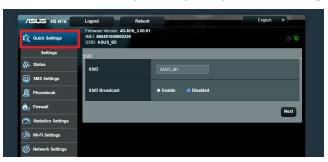

6. Ako se želite povezati s internetom preko Wi-Fi veze, povežite se na bežičnu mrežu pod nazivom (SSID) koji se nalazi na naljepnici s donje strane usmjerivača i unesite Wi-Fi ključ kada se to zatraži.

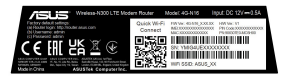

# **FAQ**

- 1. Gdje mogu naći više informacija o bežičnom usmjerivaču?
- Internetska stranica za ČPP: http://support.asus.com/faq
- Stranica za tehničku podršku: https://www.asus.com/support
- Korisnički telefon: Potražite **Networks Global Hotline Information (Podaci o globalnoj korisničkoj podršci za mreže)** u ovom vodiču za brzi početak rada

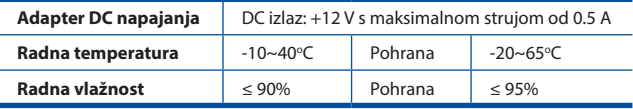

## <span id="page-17-0"></span>**Obsah krabice**

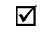

- 4G-N16 Wi-Fi LTE router  $\vec{\nabla}$  Síťový adaptér
- ☑ 1 x Síťový kabel (RJ-45)  $\vec{v}$  Stručná příručka
- ☑  $2 \times$  Odpojitelné antény LTE  $\vec{v}$  Záruční karta

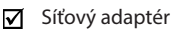

- 
- 

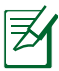

**POZNÁMKY:** Pokud je některá z položek poškozena nebo chybí, se obraťte na prodejce.

# **Stručný popis přístroje 4G-N16**

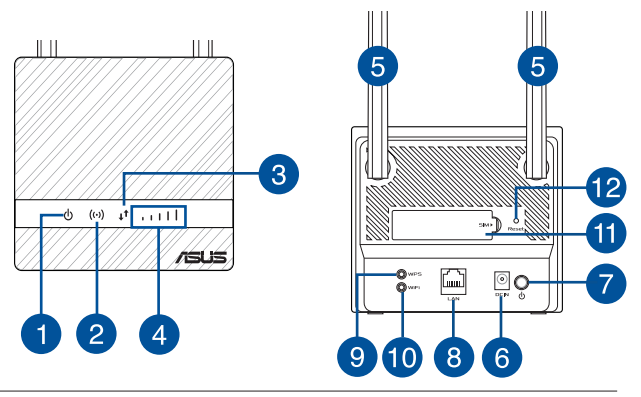

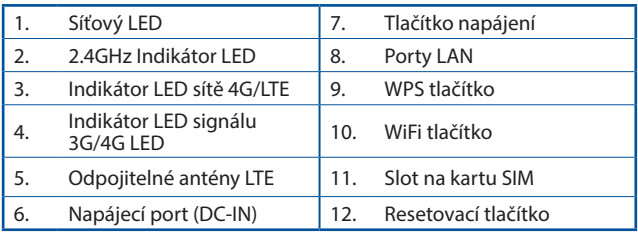

# **Instalace směrovače**

### **1. Splňte požadavky pro instalaci.**

Aby bylo možné nastavit bezdrátovou síť, musí být splněny následující požadavky:

• Karta Mikro SIM/USIM s tarifem WCDMA a LTE

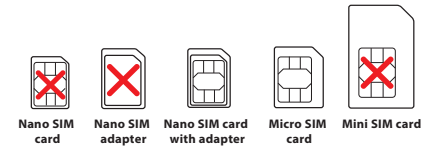

**DŮLEŽITÉ!** Karta Mikro SIM/USIM musí být přihlášena k odběru služeb WCDMA a LTE. Informujte se o těchto službách u vašeho mobilního operátora. Před vložením karty SIM zkontrolujte, zda je zařízení vypnuté.

#### **POZOR!**

- V tomto směrovači používejte pouze standardní kartu Mikro SIM/USIM s přiloženým adaptérem SIM.
- Vždy zasuňte Mikro SIM adaptér s kartou Nano SIM. Pokud Mikro SIM adaptér zasunete prázdný, může se zaseknout.
- Počítač s portem Ethernet RJ-45 (LAN) (10Base-T/100 Base-TX) nebo zařízení s technologií Wi-Fi s rozhraním 2.4 GHz 802.11 b/g/n
- Webový prohlížeč, například Internet Explorer, Firefox, Safari nebo Google Chrome

## **2. Nastavte si svůj bezdrátový LTE směrovač.**

1. Před zapnutím napájení routeru vložte kartu Mikro SIM a nainstalujte LTE antény. Připojte síťový kabel od počítače ke žlutému portu Ethernet na routeru.

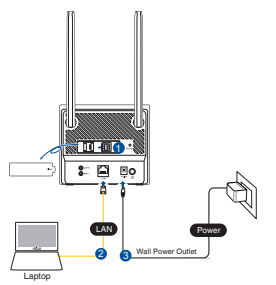

2. Router automaticky detekuje nastavení vašeho ISP a profil APN. Pokud LED indikátory signálu 3G/4G začnou svítit modré, můžete začít používat internet.

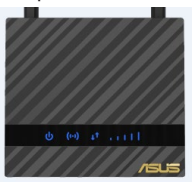

3. Pokud se vašemu routeru nepodaří úspěšně detekovat nastavení vašeho ISP, LED indikátory signálu 3G/4G se nerozsvítí. Do svého webového prohlížeče zadejte výchozí IP adresu bezdrátového routeru 192.168.50.1/.

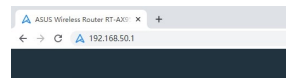

4. Na stránce pro přihlášení zadejte výchozí uživatelské jméno **(admin)** a heslo **(admin)**.

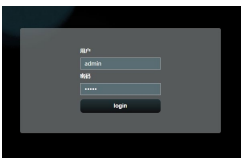

5. Na hlavním ovládacím panelu klikněte na položku **Quick Settings (Rychlá nastavení)** a dokončete nastavení podle zobrazených pokynů.

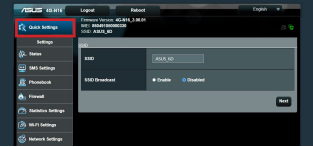

6. Chcete-li se připojit k internetu prostřednictvím sítě Wi-Fi, připojte se k názvu bezdrátové sítě (SSID), který je uveden na spodní straně routeru a v případě potřeby zadejte klíč Wi-Fi.

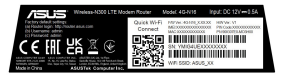

## **FAQ**

- 1. Kde lze najít další informace o tomto bezdrátovém směrovači?
- Server online s odpověďmi na časté dotazy: http://support.asus.com/faq
- Server technické podpory: https://www.asus.com/support
- Horká linka pro zákazníky: Viz **Networks Global Hotline Information (Informace o globální horké síťové lince)** v Doplňkové příručce

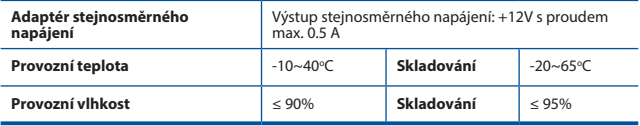

#### <span id="page-22-0"></span>**Pakkens indhold**

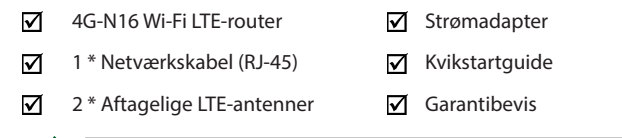

**BEMÆRK:** Du bedes venligst kontakte din forhandler, hvis nogen af delene mangler eller er beskadiget.

# **Et hurtigt kik på din 4G-N16**

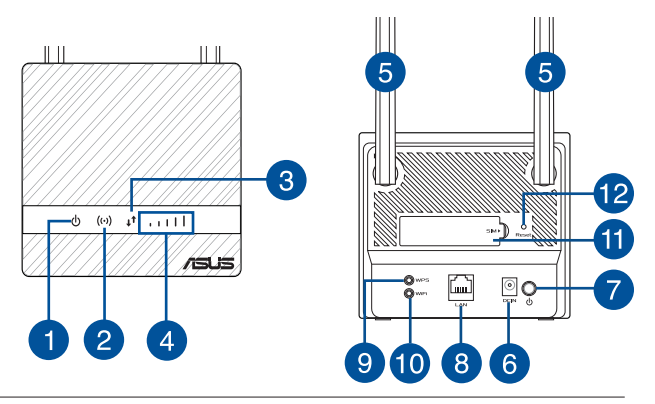

**DANSK**

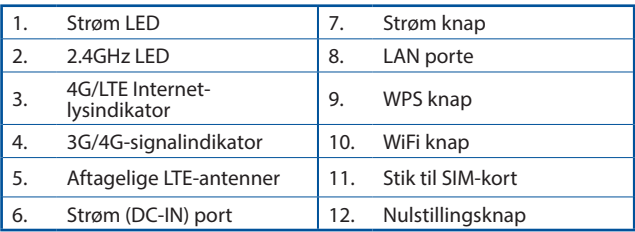

# **Installering af din router**

#### **1. Forberedelse af indstillingskravene.**

For at konfigurere dit trådløse netværk, skal du opfylde følgende krav:

• Et Micro SIM/USIM-kort med et WCDMA- og LTE-abonnement

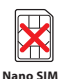

**card**

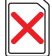

**Nano SIM adapter Nano SIM card** 

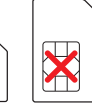

**card with adapter**

**Micro SIM Mini SIM card**

**VIGTIGT**! Sørg for, at dit Micro SIM/USIM-kort abonnere på WCDMA- og LTE-tjenester. Kontakt din teleudbyder vedrørende disse tjenester. Sørg for, at din enhed er slukket før simkortet sættes i.

#### **FORSIGTIG!**

- Brug kun et standard Micro SIM/USIM-kort på din router.
- Sæt altid Micro SIM-adapteren i med Nana SIM-kortet. Micro SIM-adapteren kan sætte sig fast, hvis den sættes i alene.
- En computer med en Ethernet 45 RJ-port (LAN) (10Base-T/ 100Base-TX), eller en Wi-Fi-enhed med en 2,4 GHz 802.11 b/g/n trådløs grænseflade
- Internetbrowser, såsom Internet Explorer, Firefox, Safari eller Google Chrome

# **2. Sådan indstilles din LTE trådløse router.**

1. Sæt dit Micro SIM-kort i og sæt LTE-antennerne på, før du tænder din router. Forbind netværkskabel fra din computer til den gule Ethernet-port på din router.

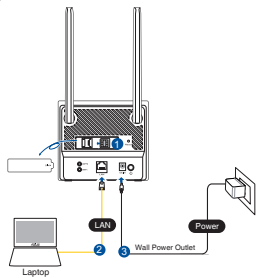

**DANSK**

2. Din router registrerer automatisk din internetudbyders indstillinger og APN-profil. Hvis indikatoren for 3G/4G-signalet lyder blå, kan du gå på nettet.

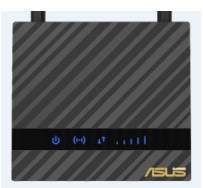

3. Indikatoren for 3G/4G-signalet lyser ikke, hvis din router ikke kan registrere din internetudbyders indstillinger. Indtast venligst din trådløse routers standard IP-adresse 192.168.50.1/ i din webbrowser.

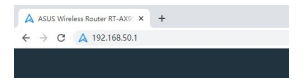

4. På login-siden, skal du indtaste standard brugernavnet **(admin)** og adgangskoden **(admin).**

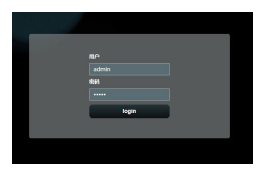

- 5. På hovedsiden i dit dashboard, skal du klikke på **Quick Settings (ASUS hurtige indstillinger)** og følg vejledningerne på skærmen, for at starte opsætningen.
- 6. Hvis du ønsker at oprette forbindelse til netværket via Wi-Fi, skal du oprette forbindelse til navnet på det trådløse netværk (SSID), der kan ses på mærkatet på bunden af routeren. Indtast også Wi-Fi-nøglen, når dette er påkrævet.

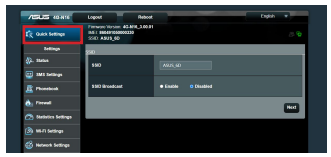

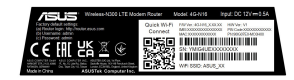

# **Ofte stillede spørgsmål (FAQ)**

- 1. Hvor kan jeg finde yderligere oplysninger om min trådløs router?
- Ofte stillede spørgsmål på nettet: http://support.asus.com/faq
- Teknisk support: https://www.asus.com/support
- Kunde hotline: Se venligst **Globale kundeservicenumre til netværker** i den medfølgende vejledning

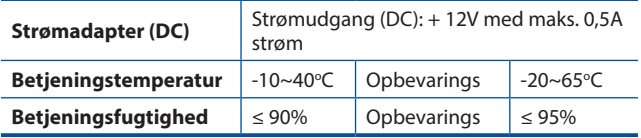

## <span id="page-27-0"></span>**Inhoud verpakking**

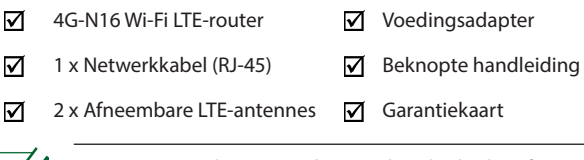

**OPMERKING:** Als een van de items beschadigd is of ontbreekt, moet u contact opnemen met uw leverancier.

# **Een snelle blik op uw 4G-N16**

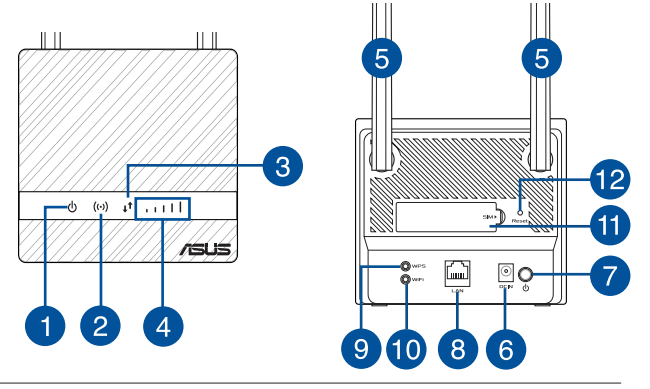

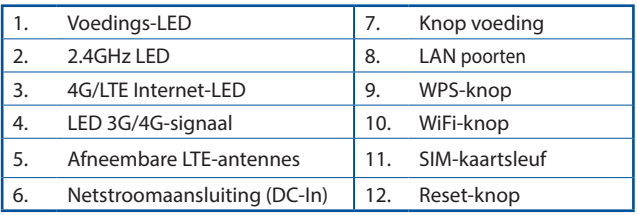

## **Uw router installeren**

#### **1. De installatievereisten voorbereiden.**

Om uw draadloos netwerk te installeren, moet u voldoen aan de volgende vereisten:

• Een Micro SIM/USIM-kaart met WCDMA en LTE-abonnement

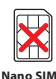

**card**

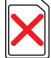

**adapter**

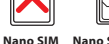

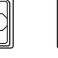

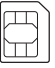

**card**

**Nano SIM card with adapter**

**Micro SIM Mini SIM card**

**BELANGRIJK**! Zorg dat uw Micro SIM/USIM-kaart geabonneerd is op de WCDMA- en LTE-services. Neem contact op met uw mobiele serviceprovider over deze services. Zorg dat uw apparaat is uitgeschakeld voordat u een SIM-kaart plaatst.

#### **VOORZICHTIG!**

- Gebruik alleen een standaard Micro SIM/USIM-kaart op uw router.
- Plaats de Micro SIM-adapter altijd met de nano SIM-kaart. De Micro SIM-adapter kan vastraken als deze zonder kaart wordt geplaatst.
- Een computer met ethernet RJ-45-poort (LAN) (10Base-T/100Base-TX) of een apparaat met wifi-ondersteuning en een 2,4 GHz 802.11 b/g/n draadloze interface
- Webbrowser zoals Internet Explorer, Firefox, Safari of Google Chrome

#### **2. Uw LTE draadloze router instellen.**

1. Plaats uw Micro SIM-kaart en installeer de LTE-antennes voordat u de router inschakelt. Sluit een netwerkkabel van uw computer aan op de gele Ethernet-poort op uw router.

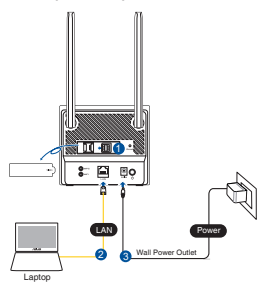

2. Uw router zal automatisch de instellingen van uw ISP en het APN-profiel detecteren. Als de 3G/4G-signaal-leds stabiel blauw oplichten, kunt u beginnen surfen op internet.

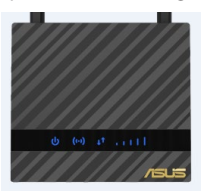

3. De 3G/4G-signaal-leds zullen niet oplichten als uw router de instellingen van uw ISP niet kan detecteren.Voer het standaard IPadres 192.168.50.1/ voor de draadloze router in op uw webbrowser.

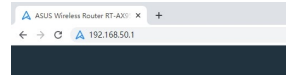

4. Voer de standaard gebruikersnaam (**admin**) en het wachtwoord (**admin**) in op de aanmeldingspagina.

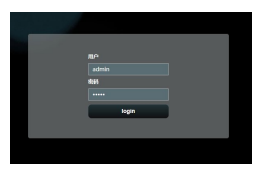

- 5. Klik vanaf het hoofddashboard op **Snelle instellingen** en volg de instructies op het scherm om het instellingsproces te voltooien.
- 6. Als u wilt verbinden met internet via wifi, maakt u verbinding met de draadloze netwerknaam (SSID) die u kunt vinden op het label op de onderkant van de router en voert u de wificode in wanneer vereist.

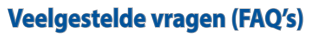

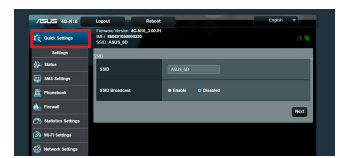

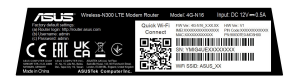

- 1. Waar kan ik meer informatie vinden over de draadloze router?
- Online site voor veelgestelde vragen (FAQ): http://support.asus.com/faq
- Site voor technische ondersteuning: https://www.asus.com/support
- Hotline klantendienst: raadpleeg de **Networks Global Hotline Information (Globale hotline-informatie netwerken)** in de Aanvullende handleiding

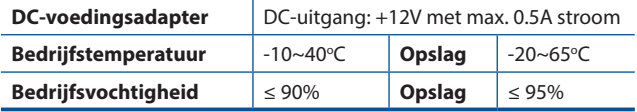

#### <span id="page-32-0"></span>**Pakendi sisu**

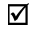

Ruuter 4G-N16 Wi-Fi LTF **Toiteadapter** 

- ☑ 1 \* Võrgukaabel (RJ-45) Lühijuhend
- $\overline{M}$ 2 \* Eemaldatavad LTE antennid M Garantiikaart

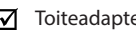

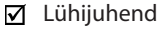

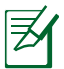

**MÄRKUS:** Kui mõni artiklitest on kahjustatud või puudub, siis võtke ühendust edasimüüjaga.

# **Kiire pilguheit ruuterile 4G-N16**

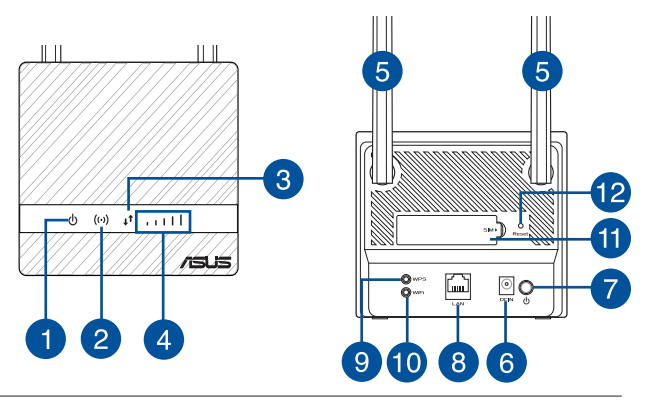

**EESTI**

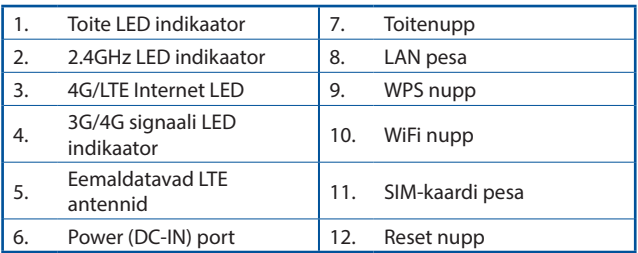

## **Ruuteri installimine**

#### **1. Nõuded süsteemi häälestamiseks.**

Traadita võrgu häälestamiseks peavad olema tagatud järgmised nõuded:

• Micro-SIM/USIM-kaart WCDMA ja LTE võrguteenuste lepinguga

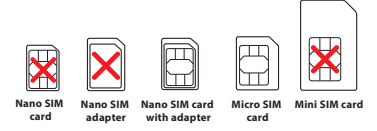

**OLULINE**! Veenduge, et teie Micro-SIM/USIM-kaart on seotud WCDMA ja LTE teenustega. Nende teenuste kohta saate teavet oma mobiilside teenusepakkujalt. Enne SIM-kaardi sisestamist lülitage seade kindlasti välja.

#### **ETTEVAATUST!**

- Standardne SIM/USIM-kaart on standardmõõdus Micro-SIMkaart.
- Kasutage mikro-SIM kaardi adapterit koos nano-SIMkaardiga. Mikro-SIM kaart võib kinni jääda, kui püüate seda ilma adapterita sisestada.
- Ethernet RJ-45 (LAN) pordiga (10BASE-T/100BASE-TX) arvuti või aktiveeritud Wi-Fi-ga seade, millel on 2,4 GHz 802.11 b/g/n traadita liides
- Veebibrauser nagu Internet Explorer, Firefox, Safari või Google Chrome

#### **2. Häälestage oma LTE traadita ruuter.**

1. Sisestage Micro-SIM-kaart ja paigaldage LTE antennid, enne kui toite sisse lülitate. Ühendage arvuti võrgukaabel kollase Etherneti pordiga ruuteril.

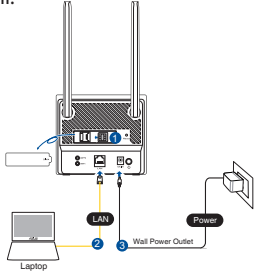

- **EESTI**
- 2. Ruuter tuvastab automaatselt teie ISP-sätted ja APN-profiili. Kui 3G/4G-signaali olemasolul hakkab LED-märgutuli siniselt põlema, võite hakata Internetti kasutama.

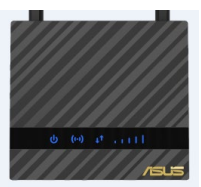

3. Kui ruuter ei suuda teie ISP-sätteid tuvastada, siis 3G/4G LEDmärgutuli ei sütti. Sellisel juhul sisestage oma veebilehitsejasse juhtmeta ruuteri IP-aadress ["192.168.50.1/"](http://192.168.50.1/).

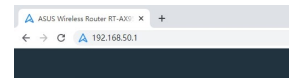

4. Sisselogimise lehel sisestage vaikimisi kasutajanimi "admin" ja parool "**admin**".

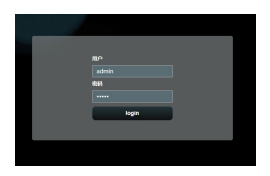
- 5. Pealehel klõpsake **Quick Settings (Kiirsätted)** ja järgige ekraanil näidatavaid seadistusjuhiseid.
- 6. Kui tahate end Internetti ühendada Wi-Fi kaudu, kasutage raadiovõrgu nime (SSID), mille leiate ruuteri põhja alt ja sisestage vajaduse korra Wi-Fi parool.

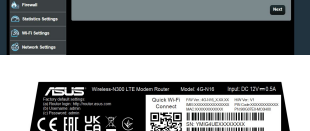

**TANKA** 

## **Korduma kippuvad küsimused (KKK)**

- 1. Kust leida täiendavat teavet traadita ruuteri kohta?
	- KKK võrgus: http://support.asus.com/faq
	- Tehnilise toe leht: https://www.asus.com/support
	- Infoliin: Vt lisajuhendi jaotist Tugiliin

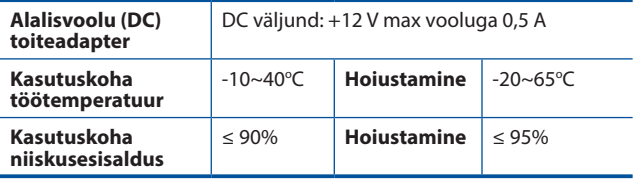

#### **Contenu de la boîte**

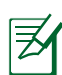

☑

☑

☑ 2 x Antennes LTE amovibles  $\overline{\mathbf{V}}$  Carte de garantie

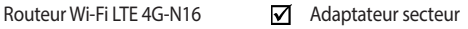

1 x Câble réseau (RJ-45) Guide de démarrage rapide

**REMARQUE :** Si l'un des éléments est endommagé ou manquant, veuillez contacter votre revendeur.

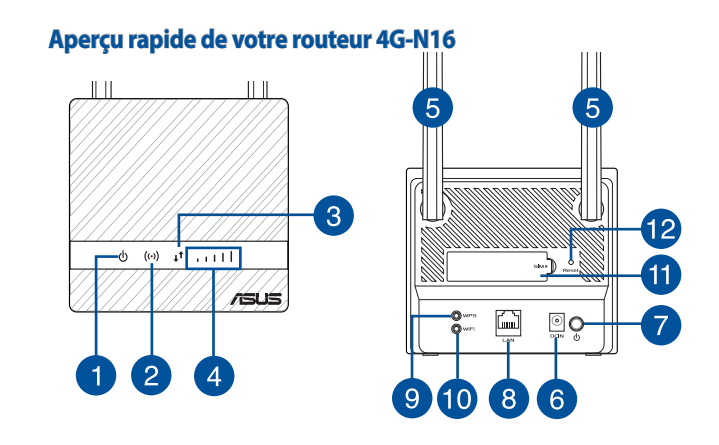

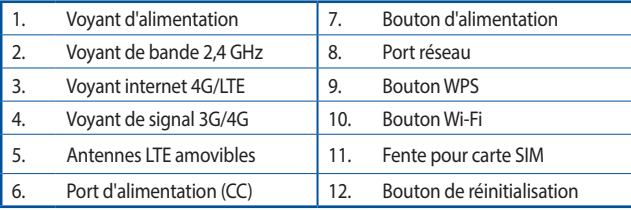

## **Installer votre routeur**

#### **1. Pré-requis d'installation.**

Pour établir votre réseau Wi-Fi, vous aurez besoin des éléments suivants :

• Une carte micro SIM/USIM pour laquelle vous avez souscrit à un service WCDMA et ITF

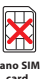

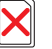

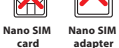

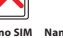

**card Nano SIM card with adapter**

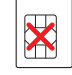

**Micro SIM Mini SIM card**

**IMPORTANT** ! Assurez-vous d'utiliser une carte micro SIM/USIM pour laquelle vous avez souscrit aux services WCDMA et LTE. Contactez votre opérateur pour plus d'informations. Assurez-vous que votre appareil est éteint avant d'insérer une carte SIM.

#### **ATTENTION !**

- Utilisez uniquement une carte micro SIM/USIM standard avec ce routeur.
- Insérez toujours l'adaptateur Micro SIM avec la carte Nano SIM. L'adaptateur Micro SIM peut se bloquer s'il est inséré seul.
- Un ordinateur doté d'une prise réseau Ethernet (RJ-45 de type 10 Base-T/100 Base-TX) ou d'un adaptateur Wi-Fi sur bande 2,4 GHz avec les normes 802.11 b/g/n
- Navigateur internet tel qu'Internet Explorer, Firefox, Safari ou Google Chrome

## **2. Configurer le routeur Wi-Fi LTE.**

1. Insérez votre carte micro SIM et installez les antennes LTE avant d'allumer votre routeur. Utilisez le câble réseau pour relier votre ordinateur au port Ethernet jaune du routeur.

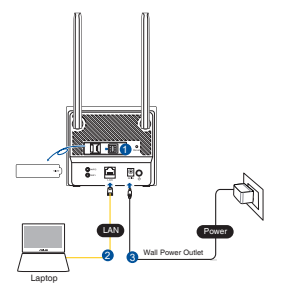

2. Votre routeur détectera automatiquement les paramètres de votre FAI et le profil APN (identifiant du point d'accès). Si les voyants lumineux de signal 3G/4G affichent un bleu fixe, vous pouvez commencer à naviguer sur Internet.

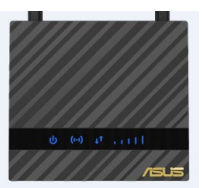

3. Les voyant lumineux de signal 3G/4G ne s'allumeront pas si votre routeur ne parvient pas à détecter les paramètres de votre FAI. Saisissez l'adresse IP par défaut de votre routeur Wi-Fi **192.168.50.1** dans votre navigateur.

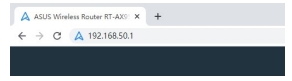

4. Dans la fenêtre de connexion, saisissez le nom d'utilisateur par défaut (**admin**) et le mot de passe (**admin**).

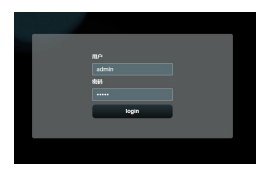

5. Depuis le tableau de bord principal, cliquez sur **Réglages rapides** et suivez les instructions à l'écran pour terminer le processus de configuration.

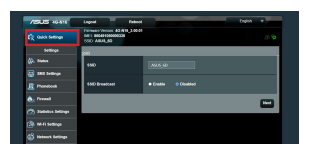

6. Si vous souhaitez vous connecter à Internet via Wi-Fi, connectez-vous au nom du réseau sans fil (SSID) qui se trouve sur l'étiquette située sous le routeur, puis saisissez la clé Wi-Fi lorsqu'elle est requise.

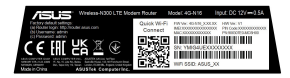

## **FAQ**

- 1. Où puis-je obtenir plus d'informations sur le routeur Wi-Fi ?
- FAQ en ligne : http://support.asus.com/faq
- Site de support technique : https://www.asus.com/fr/support
- Service clientèle : consultez la liste des centres d'appel ASUS en fin de guide

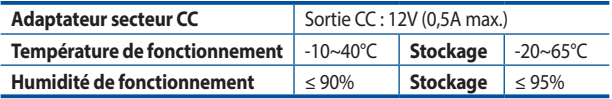

## **Pakkauksen sisältö**

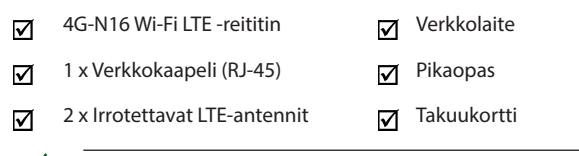

**HUOMAUTUS:** Jos jokin nimike puuttuu tai on vahingoittunut, ota yhteys jälleenmyyjään.

## **Katsaus 4G-N16-sovellukseen**

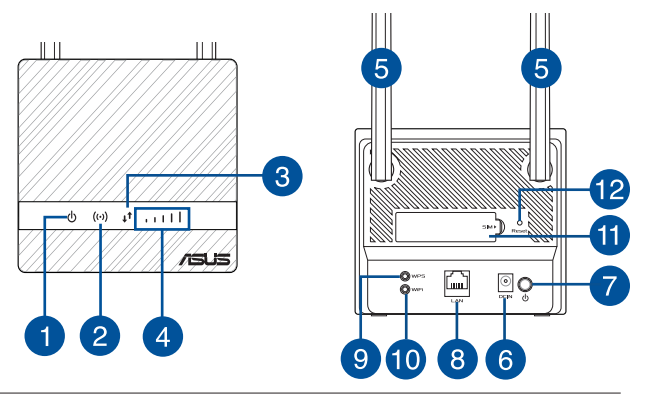

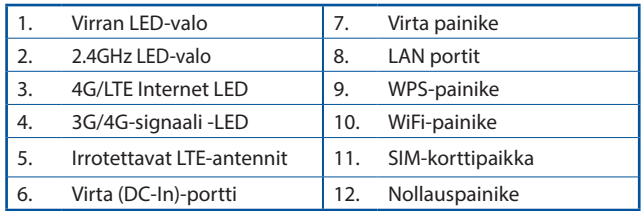

#### **Reitittimen asennus**

**1. Valmistele asetusvaatimukset.** 

Langattoman verkon asettamiseksi seuraavien vaatimusten on täytyttävä:

• Mikro SIM/USIM-kortti, jolla on WCDMA- ja LTE-tilaus

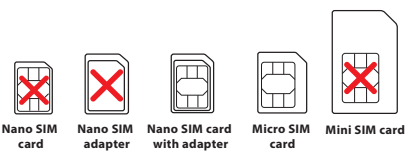

**TÄRKEÄÄ**! Varmista, että Mikro SIM/USIM-kortillasi on tilaus WCDMA- ja LTE-palveluihin. Ota yhteyttä matkapuhelinpalveluntarjoajaasi saadaksesi tietoja näistä palveluista. Varmista, että laite on kytketty pois päältä ennen SIMkortin sisään asettamista.

#### **VAROITUS!**

- Käytä reitittimessä ainoastaan vakio Mikro SIM/USIM-korttia.
- Liitä aina Mikro SIM -sovitin Nano SIM -korttiin. Mikro SIMsovitin voi juuttua kiinni, jos se liitetään ilman korttia.
- Tietokone, jossa on Ethernet RJ-45 (LAN) -portti (10Base-T/100Base-TX) tai Wi-Fi-laite, jossa on langaton 2,4 GHzin 802.11 b/g/n-liittymä
- Web-selain, kuten Internet Explorer, Firefox, Safari tai Google Chrome

## **2. Aseta langaton LTE-reititin.**

1. Liitä Mikro SIM-kortti ja asenna LTE-antennit ennen reitittimen kytkemistä päälle. Liitä verkkokaapeli modeemista reitittimen Ethernet-porttiin.

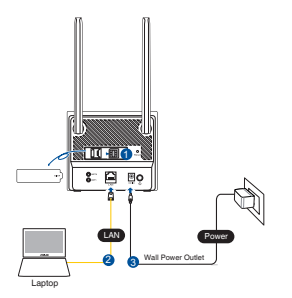

**SUOMI**

2. Reitittimesi tunnistaa automaattisesti internet-palveluntarjoajan asetukset ja APN-profiilin. Jos 3G/4G-signaalin LED-merkkivalot palavat tasaisesti sininen, voit alkaa surffata internetissä.

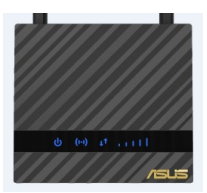

3. 3G/4G-signaalin LED-merkkivalot eivät syty, jos reitin ei onnistu tunnistamaan internet-palveluntarjoajan asetuksia. Näppäile langattoman reitittimen oletus-IP-osoite 192.168.50.1/ webselaimeesi.

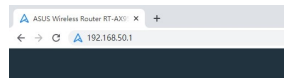

4. Kirjoita kirjautumissivulla oletuskäyttäjänimi (**admin**) ja -salasana (**admin**).

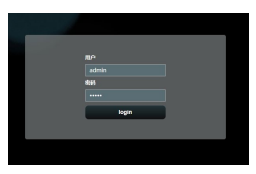

- 5. Napsauta pääkoontinäytössä **Quick Settings (Pikaasetukset)** ja suorita asetus loppuun näytön ohjeiden mukaisesti.
- 6. Jos haluat muodostaa yhteyden internetiin Wi-Fiverkolla, muodosta yhteys langattomaan verkkonimeen (SSID), joka löytyy reitittimen pohjassa olevasta tarrasta ja syötä Wi-Fi-avain, kun sitä kysytään.

## **Usein kysyttyä (FAQ)**

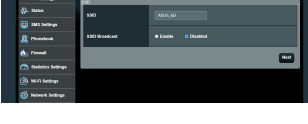

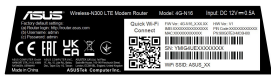

- 1. Mistä saan lisätietoja langattomasta reitittimestä?
- Online-usein kysyttyä-sivusto: http://support.asus.com/faq
- Teknisen tuen sivusto: https://www.asus.com/support
- Tukipalvelunumero: Katso tukipalvelunumero kohdasta **Verkkojen globaali puhelinpalvelu -tiedot**.

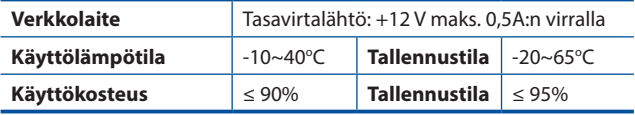

## **Verpackungsinhalt**

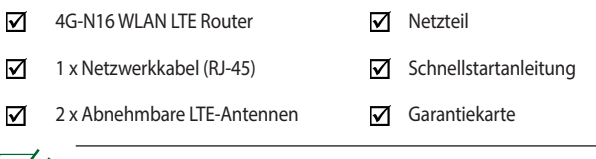

**HINWEIS:** Falls ein Teil fehlt oder beschädigt ist, kontaktieren Sie bitte umgehend Ihren Händler.

# **Ihr 4G-N16 auf einen Blick**

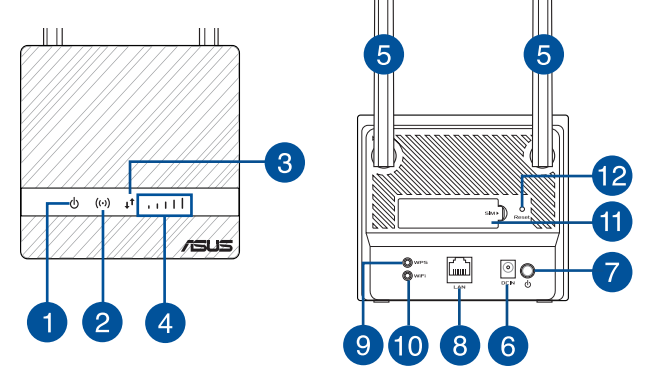

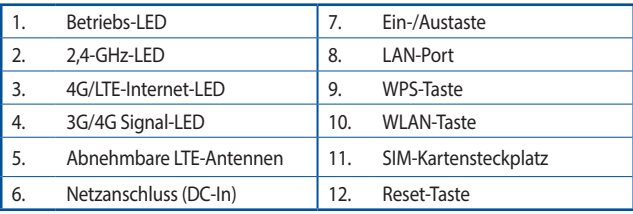

## **Installation Ihres Routers**

#### **1. Vorbereitung der Anforderungen für die Einrichtung.**

Zur Netzwerkeinrichtung müssen Sie die folgenden Anforderungen erfüllen:

• Eine Micro-SIM/USIM-Karte mit WCDMA- und LTE-Abonnement

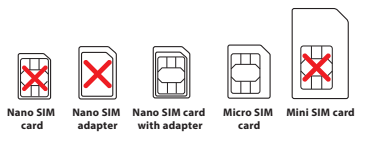

**WICHTIG**! Stellen Sie sicher, dass Ihre Micro-SIM/USIM-Karte für die WCDMA- und LTE-Dienste angemeldet ist. Wenden Sie sich an Ihren Mobilfunkanbieter bezüglich dieser Dienste. Stellen Sie sicher, dass Ihr Gerät ausgeschaltet ist, bevor Sie eine SIM-Karte einsetzen.

#### **ACHTUNG!**

- Verwenden Sie für Ihren Router ausschließlich eine standardmäßige Micro-SIM/USIM-Karte.
- Setzen Sie den Micro-SIM-Adapter immer zusammen mit einer Nano-SIM-Karte ein. Wenn der Micro-SIM-Adapter allein eingesetzt wird, könnte er steckenbleiben.
- Einen Computer mit Ethernet RJ-45 (LAN) Anschluss (10Base-T/100Base-TX) oder ein WLAN-fähiges Gerät mit einer 2,4 GHz 802.11 b/g/n WLAN-Schnittstelle
- Ein Webbrowser wie Internet Explorer, Firefox, Safari oder Google Chrome

#### **2. Einrichtung Ihres LTE WLAN-Routers.**

1. Legen Sie Ihre Micro-SIM-Karte ein und installieren Sie die LTE-Antennen, bevor Sie Ihren Router einschalten. Schließen Sie das Netzwerkkabel von Ihrem Computer am gelben Ethernet-Anschluss Ihres Routers an.

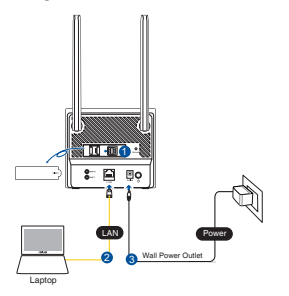

2. Ihr Router erkennt automatisch die Einstellungen Ihres Internetanbieters und das APN-Profil. Wenn die 3G/4G-Signal-LEDs dauerhaft blau leuchten, können Sie im Internet surfen.

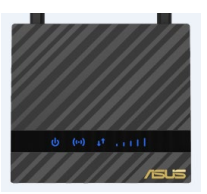

3. Die 3G/4G-Signal-LEDs leuchten nicht, falls Ihr Router die Einstellungen Ihres Internetanbieters nicht erfolgreich erkennen kann. Bitte geben Sie die Standard-IP-Adresse **192.168.50.1/** des WLAN-Routers in Ihren Browser ein.

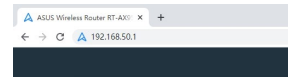

4. Geben Sie auf der Anmeldungsseite den vorgegebenen Benutzernamen (**admin**) und das Kennwort (**admin**) ein.

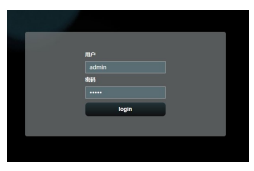

5. Klicken Sie im Hauptfeld auf **Quick Settings (Schnelleinstellungen)** und befolgen Sie die Bildschirmanweisungen, um den Einrichtungsvorgang abzuschließen.

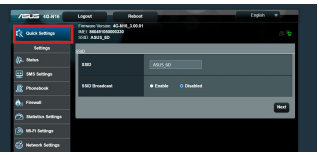

6. Wenn Sie sich über das WLAN mit dem Internet verbinden möchten, stellen Sie eine Verbindung zu dem WLAN-Namen (SSID) her, der auf dem Aufkleber an der Unterseite des Routers zu finden ist. Geben Sie, wenn nötig, den WLAN-Schlüssel ein.

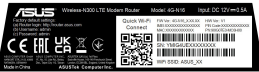

# **FAQ (Häufig gestellte Fragen)**

- 1. Wo finde ich weitere Informationen zum WLAN-Router?
- Online-Seite für häufig gestellte Fragen: http://support.asus.com/faq
- Technische Support Webseite: https://www.asus.com/support
- Kunden-Hotline: Schauen Sie im Abschnitt über die **Globalen Hotlines** in dieser Schnellstartanleitung

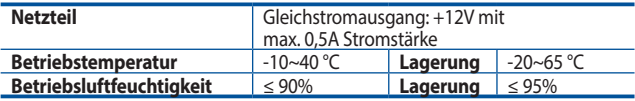

## **Περιεχόμενα συσκευασίας**

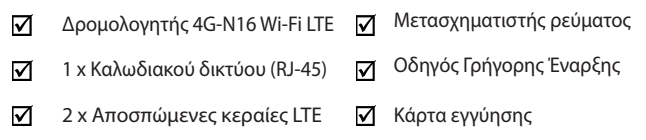

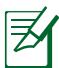

**ΣΗΜΕΙΩΣΕΙΣ:** Εάν απουσιάζει ή εμφανίζει βλάβη οποιοδήποτε από τα στοιχεία, επικοινωνήστε με το κατάστημα λιανικής πώλησης.

# **Μια γρήγορη ματιά στο 4G-N16**

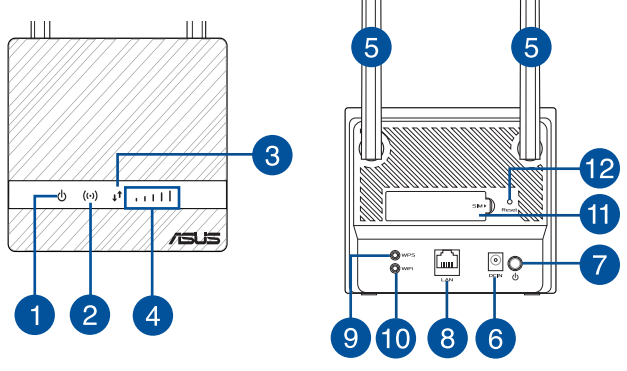

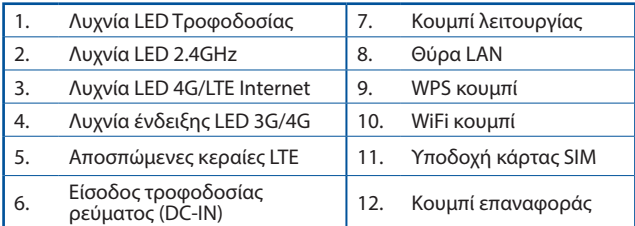

## **Εγκατάσταση του δρομολογητή**

#### **1. Προετοιμάστε τις προϋποθέσεις εγκατάστασης.**

Για να εγκαταστήσετε το ασύρματο δίκτυό σας, πρέπει να πληροίτε τις ακόλουθες προϋποθέσεις:

• Μία κάρτα Micro SIM/USIM με WCDMA και συνδρομή LTE

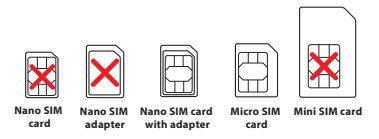

**ΣΗΜΑΝΤΙΚΟ!** Βεβαιωθείτε ότι η κάρτα Micro SIM/USIM που διαθέτετε είναι εγγεγραμμένη σε υπηρεσίες WCDMA και LTE. Επικοινωνήστε με τον πάροχο υπηρεσιών κινητής τηλεφωνίας σας σχετικά με αυτές τις υπηρεσίες. Βεβαιωθείτε ότι έχετε απενεργοποιήσει τη συσκευή σας προτού τοποθετήσετε μια κάρτα SIM.

#### **ΠΡΟΣΟΧΗ!**

- Μια τυπική κάρτα Micro SIM/USIM είναι μια τυπική κάρτα mni SIM.
- Τοποθετείτε πάντα τον προσαρμογέα Micro SIM με κάρτα Nano SIM. Ο προσαρμογέας Micro SIM ενδέχεται να κολλήσει εάν εισαχθεί μόνος του.
- Υπολογιστή με θύρα Ethernet RJ-45 (LAN) (10Base- T/100Base-TX) ή συσκευή με δυνατότητα Wi-Fi και με ασύρματη διεπαφή 2,4 GHz  $802.11 h/a/n$
- Εφαρμογή περιήγησης στο διαδίκτυο όπως Internet Explorer, Firefox, Safari ή Google Chrome

#### **2. Εγκαταστήστε τον ασύρματο δρομολογητή LTE που διαθέτετε**

1. Εισαγάγετε την κάρτα Micro SIM και εγκαταστήστε τις κεραίες LTE προτού ενεργοποιήσετε το δρομολογητή σας. Συνδέστε το καλώδιο δικτύου από το μόντεμ στη κίτρινο θύρα Ethernet στο δρομολογητή.

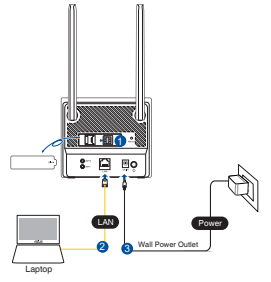

**ΕΛΛΗΝΙΚΆ** EMNHNIKA

2. Ο δρομολογητής σας ανιχνεύει αυτόματα τις ρυθμίσεις ISP και το προφίλ APN σας. Εάν οι λυχνίες LED σήματος 3G/4G γίνουν μπλε, μπορείτε να πλοηγηθείτε στο Internet.

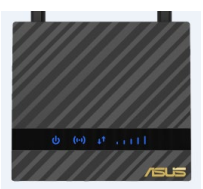

3. Οι λυχνίες LED σήματος 3G/4G δεν ανάβουν εάν ο δρομολογητής δεν μπορέσει να ανιχνεύσει επιτυχώς τις ρυθμίσεις ISP σας. Πληκτρολογήστε την προεπιλεγμένη διεύθυνση IP του ασύρματου δρομολογητή 192.168.50.1/ στο πρόγραμμα περιήγησης στο διαδίκτυο.

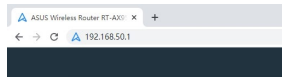

4. Στη σελίδα σύνδεσης, πληκτρολογήστε το προεπιλεγμένο όνομα χρήστη (**admin**) και τον κωδικό πρόσβασης (**admin**).

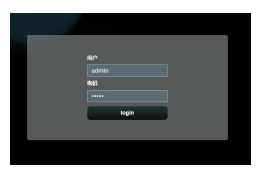

- 5. Στον κύριο πίνακα εργαλείων, κάντε κλικ στην επιλογή **Quick Settings (Γρήγορες ρυθμίσεις)** και ακολουθήστε τις οδηγίες που εμφανίζονται στην οθόνη για να ολοκληρώσετε τη διαδικασία ρύθμισης.
- 6. Εάν θέλετε να συνδεθείτε στο Internet μέσω Wi-Fi, συνδεθείτε στο όνομα ασύρματου δικτύου (SSID), το οποίο αναγράφεται στην ετικέτα στο κάτω μέρος του δρομολογητή και εισαγάγετε τον κωδικό Wi-Fi όταν σας ζητηθεί.

## **Συχνές ερωτήσεις (FAQ)**

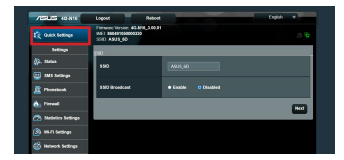

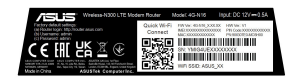

- 1. Πού μπορώ να βρω περισσότερες πληροφορίες για τον ασύρματο δρομολογητή?
- Ιστότοπος συχνών ερωτήσεων/απαντήσεων:http://support.asus.com/faq
- Ιστότοπος τεχνικής υποστήριξης: http://support.asus.com
- Γραμμή άμεσης υποστήριξης πελατών: Ανατρέξτε στην ενότητα **Γραμμή άμεσης υποστήριξης** σε αυτόν τον Οδηγό Γρήγορης Έναρξης

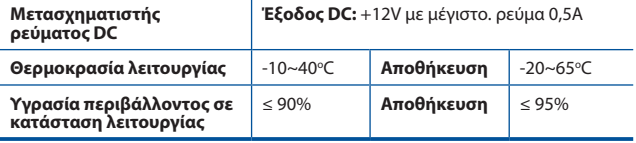

#### **Contenido del paquete**

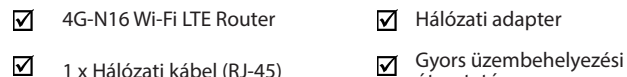

☑  $2 \times$  Leválasztható LTE-antennák  $\overline{V}$  Garanciajegy

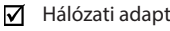

útmutató

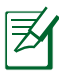

**MEGJEGYZÉSEK:** Amennyiben a tételek közül bármelyik sérült vagy hiányzik, lépjen kapcsolatba a forgalmazóval.

# **A 4G-N16 gyors áttekintése**

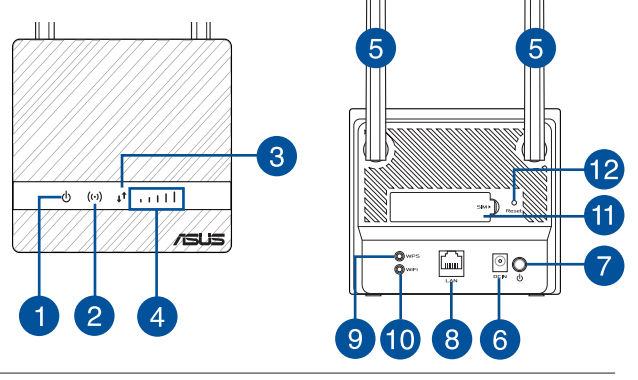

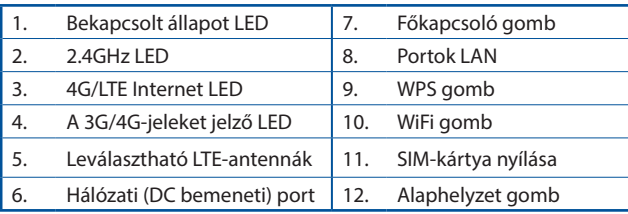

# **A router üzembe helyezése**

#### **1. Készítse elő a beállításhoz szükséges követelményeket.**

A vezeték nélküli hálózat beállításához az alábbi követelmények kielégítése szükséges:

• Micro SIM/USIM-kártya WCDMA- és LTE-előfizetéssel

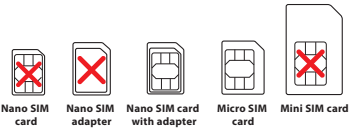

**FONTOS!** Győződjön meg arról, hogy a Micro SIM/USIM-kártyához WCDMA és LTE szolgáltatásokra szóló előfizetéssel rendelkezik. A szolgáltatásokkal kapcsolatban forduljon a mobilszolgáltatójához. Győződjön meg arról, hogy a készülék ki van kapcsolva, mielőtt SIM-kártyát helyezne bele.

#### **VIGYÁZAT!**

- A routeren csak szabványos Micro SIM-/USIM-kártyát használjon az eszközhöz kapott SIM-adapterrel.
- Mindig helyezzen be egy Micro SIM adaptert a Nano SIM kartyához. A Micro SIM adapter beszorulhat ha egyedül helyezi be.
- Ethernet RJ-45 (LAN) porttal (10Base-T/100Base-TX) rendelkező számítógép vagy 2.4 GHz 802.11 b/g/n vezeték nélküli csatolóval ellátott Wi-Fi-kompatibilis eszköz
- Webböngésző mint például Explorer, Firefox, Safari vagy Google Chrome

#### **2. Set up your LTE wireless router.**

1. Insert your Micro SIM card and install the LTE antennas before powering on your router. Connect the network cable from your computer to the yellow Ethernet port on your router.

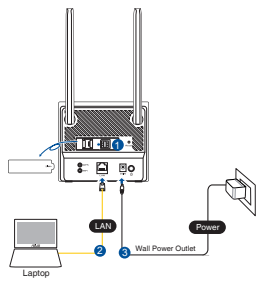

2. A router automatikusan érzékeli a internetszolgáltató beállításait és APN profilokat. Ha a 3G/4G LED folyamatos kék lesz, kezdheti az internetes navigálást.

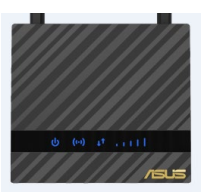

3. A 3G/4G LED nem gyúl ki, ha router nem érzékeli sikeresen az internetszolgáltató beállításait. Gépelje be a vezeték nélküli router alapértelmezett IP-címét, azaz 192.168.50.1/ a webböngészőbe.

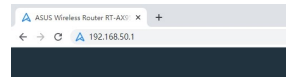

4. A bejelentkezési ablakban gépelje be az alapértelmezett felhasználónevet (**admin**) és jelszót (**admin**).

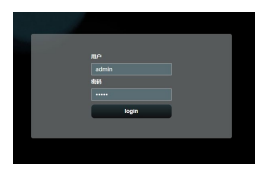

- 5. A fő kezelőoldalon kattintson a **Gyorsbeállítások** pontra és kövesse a képernyő utasításait a beállítási folyamat befelyezéséhez.
- 6. Ha Wi-Fi-n keresztül akar csatlakozni az internethez, csatlakozzon a vezeték nélküli hálózat nevéhez (SSID) amely a router alján levő címkén van és adja meg a Wi-Fi kulcsot amikor szükséges.

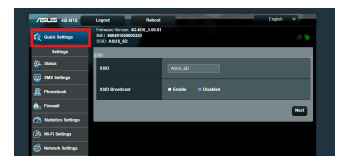

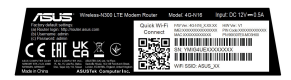

## **Gyakran ismételt kérdések (GYIK)**

- 1. Hol találhatok további információt a vezeték nélküli routerrel kapcsolatban?
	- Online GYIK oldal: http://support.asus.com/faq
	- Műszaki támogatás oldal: https://www.asus.com/support
	- Ügyfélszolgálati forróvonal: Tekintse meg a Kiegészítő útmutatóban található **Globális hálózati forróvonal információ**

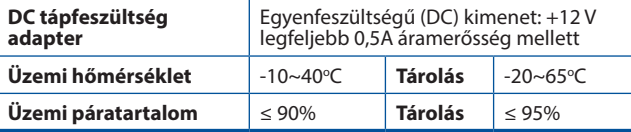

## **Contenuto della confezione**

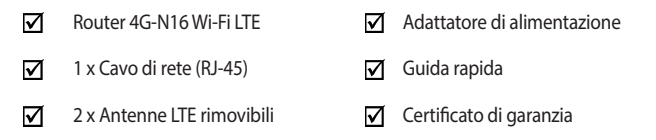

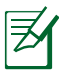

**NOTA:** Contattate il vostro rivenditore nel caso in cui uno di questi articoli sia danneggiato o mancante.

## **Aspetto del router 4G-N16**

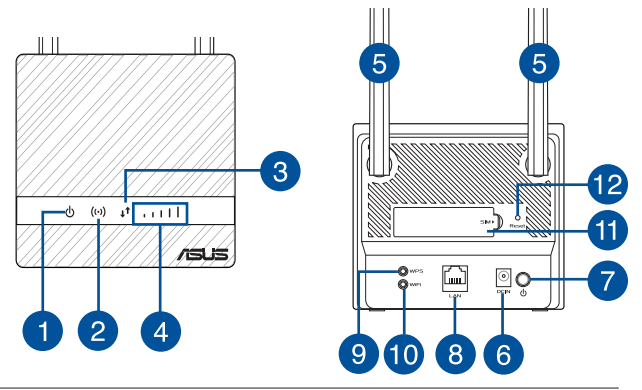

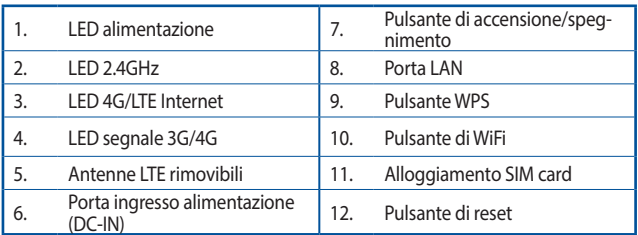

## **Installazione del router**

#### **1. Preparate i requisiti per l'installazione.**

Per configurare la vostra rete wireless avete bisogno dei seguenti requisiti minimi:

• Una scheda Micro SIM/USIM con abbonamento WCDMA e LTE.

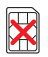

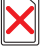

**Nano SIM card**

**Nano SIM adapter Nano SIM card with adapter**

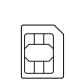

**Micro SIM Mini SIM card card**

**IMPORTANTE**! Assicuratevi che sulla vostra scheda Micro SIM/USIM sia attivo un abbonamento WCDMA e LTE. Contattate il vostro fornitore di servizi di telefonia mobile per accedere a questi servizi. Assicurarsi che il dispositivo sia spento prima di inserire una scheda SIM.

#### **ATTENZIONE!**

- Usate solamente una scheda Micro SIM/USIM standard con il vostro router.
- Usate sempre l'adattatore Micro SIM se disponete di una scheda Nano SIM. L'adattatore Micro SIM potrebbe incastrarsi se inserito da solo.
- Un computer con una porta LAN RJ-45 (10Base-T/100Base-TX) o un dispositivo compatibile Wi-Fi con interfaccia wireless 2.4 GHz 802.11 b/g/n
- Un browser Internet come Internet Explorer, Mozilla Firefox, Safari o Google Chrome

#### **2. Configurate il router wireless.**

1. Installate la Micro-SIM e le antenne LTE prima di accendere il router. Collegate il cavo di rete dal computer alla porta Ethernet gialla del router.

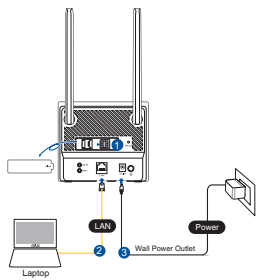

**ITALIANO**

2. Il router rileva automaticamente le impostazioni dell'ISP e il profilo APN. Quando il LED del segnale 3G/4G diventa blu è possibile la navigazione Internet.

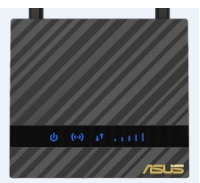

3. Se il LED del segnale 3G/4G non si accende questo indica che il router non è riuscito a rilevare correttamente le impostazioni dell'ISP (fornitore dei servizi Internet). Inserite l'indirizzo IP predefinito del router 192.168.50.1/ nel vostro browser web.

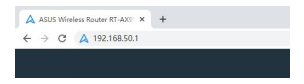

4. Nella pagina di login inserite il nome utente (**admin**) e la password (**admin**).

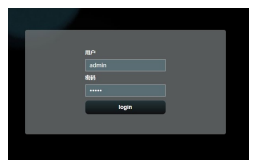

- 5. Nella schermata principale cliccate su **Impostazioni rapide** e seguite le istruzioni sullo schermo per completare il processo di configurazione.
- 6. Se volete connettervi a Internet tramite Wi-Fi potete usare la rete senza fili con il nome (SSID) che trovate sull'etichetta nella parte inferiore del router, quindi inserite la chiave/password Wi-Fi quando richiesto.

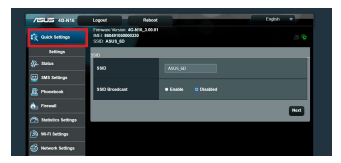

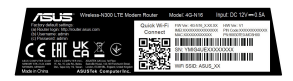

## **FAQ**

- 1. Dove posso trovare ulteriori informazioni sul mio router wireless?
- Sito web delle domande frequenti: http://support.asus.com/faq
- Sito del supporto tecnico: http://www.asus.com/it/support
- Numero di telefono del supporto tecnico: consultate la sezione *Networks Global Hotline Information* di questa guida rapida

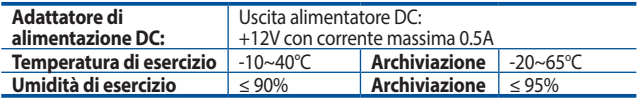

#### **Pakuotės turinys**

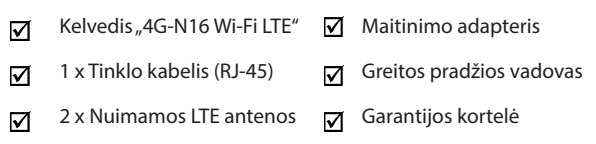

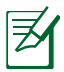

**PASTABA:** Jei kuri nors pakuotės dalis pažeista arba jos nėra, susisiekite su savo pardavėju.

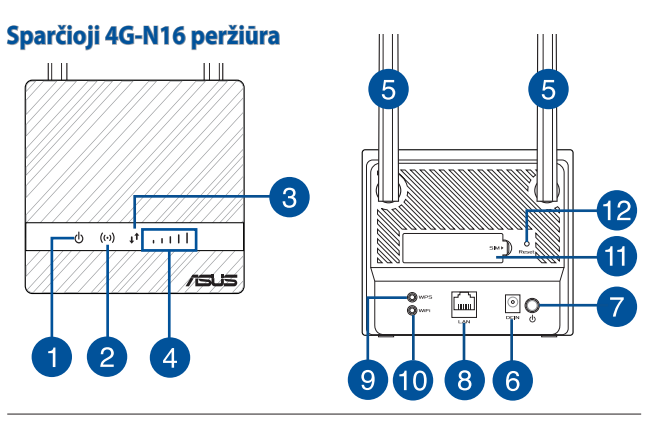

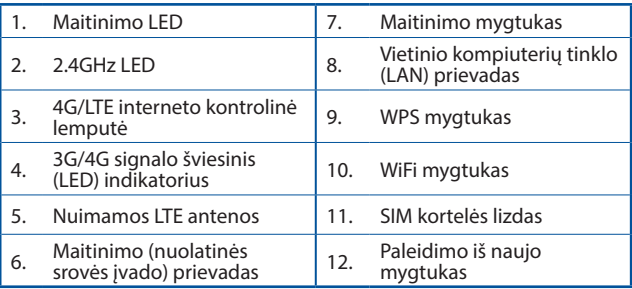

# **Maršrutizatoriaus įdiegimas**

## **1. Patikrinkite sąrankos reikalavimus.**

Jei norite nustatyti belaidį tinklą, būtinos šios sąlygos:

• Micro SIM / USIM kortelė su WCDMA ir LTE abonentine sutartimi

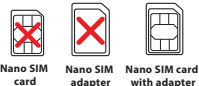

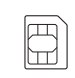

**adapter**

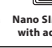

**Micro SIM Mini SIM card card**

**SVARBUS!** Pasirūpinkite, kad Micro SIM/USIM kortelė būtų su WCDMA ir LTE paslaugų abonentine sutartimi. Dėl šių paslaugų kreipkitės į savo mobiliųjų paslaugų teikėją. Jei norite įdėti SIM kortelę, įrenginį prieš tai būtinai išjunkite.

#### **DĖMESIO!**

- Standartinė Micro SIM / USIM kortelė yra standartinė SIM kortelė.
- Visada įdėkite "Micro SIM" adapterį su "Nano SIM" kortele. Įdėjus tik "Micro SIM" adapterį, jis gali užstrigti.
- Kompiuteris su eterneto RJ-45 (LAN) prievadu ("10Base-T" / "100Base-TX") arba "Wi-Fi" palaikantis įrenginys su 2.4 GHz 802.11 b/g/n belaide sasaja
- Interneto naršyklė, pavyzdžiui, "Internet Explorer", "Firefox", "Safari" arba ..Google Chrome"

#### **2. LTE belaidžio kelvedžio nustatymas.**

1. Prieš įjungdami kelvedį, įkiškite Micro SIM kortelę ir sumontuokite LTE antenas. Prijunkite tinklo laidą nuo kompiuterio prie geltono eterneto prievado savo kelvedyje.

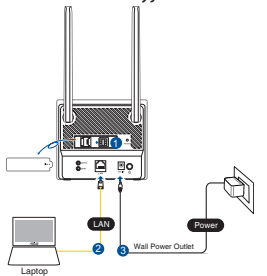

2. Kelvedis automatiškai nustatys jūsų interneto paslaugų teikėjo parametrus ir APN profilį. Jei 3G/4G signalo kontrolinės lemputės šviečia mėlynai, galite pradėti naršyti internete.

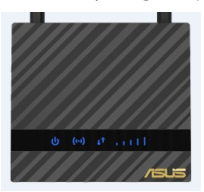

3. Jei kelvedžiui nepavyks aptikti interneto paslaugų teikėjo parametrų, 3G/4G signalo kontrolinės lemputės nešvies. Interneto naršyklėje įveskite numatytąjį belaidžio kelvedžio IP adresą 192.168.50.1/.

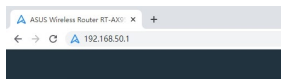

4. Prisijungimo puslapyje įveskite numatytaji naudotojo vardą (**admin**) ir slaptažodį (**admin**).

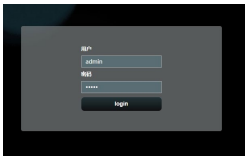

- 5. Pagrindiniame prietaisų skydelyje spustelėkite **"Quick Settings" (Greitieji nustatymai)** ir, vykdydami ekrane pateikiamus nurodymus, baigkite sąrankos procesą.
- 6. Jei prie interneto norite prisijungti naudodami .Wi-Fi", prisijunkite prie belaidžio tinklo pavadinimo (SSID), nurodyto kelvedžio apačioje esančioje etiketėje, ir, jei reikia, iveskite "Wi-Fi" rakta.

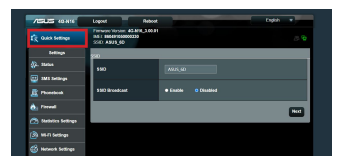

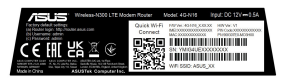

#### **DUK**

- 1. Kur galiu rasti daugiau informacijos apie belaidį maršruto parinktuvą?
- Internetinėje klausimų ir atsakymų svetainėje http://support.asus.com/faq
- Techninės pagalbos svetainėje https://www.asus.com/support
- Paskambinę į klientų aptarnavimo liniją, žr **Networks Global Hotline Information (Tinklų pasaulinės karštosios linijos informacija)** vadove pateiktą informaciją apie pagalbą telefonu.

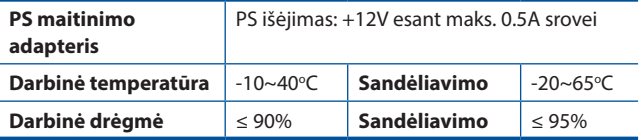
## **Iepakojuma saturs**

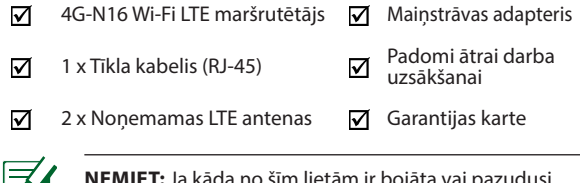

**ŅEMIET:** Ja kāda no šīm lietām ir bojāta vai pazudusi, sazinieties ar pārdevēju.

# **Īss 4G-N16 apraksts**

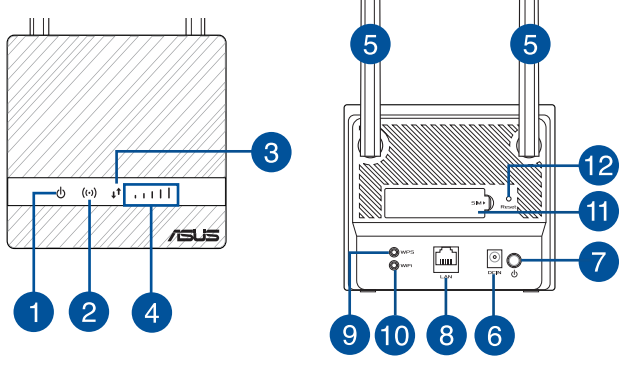

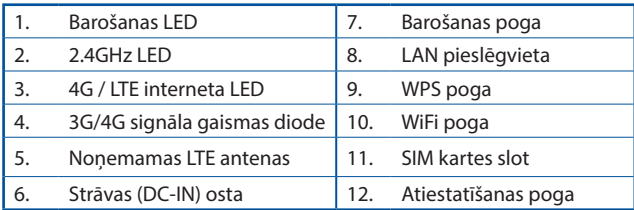

# **Maršrutētāja uzstādīšana**

## **1. Sagatavojieties uzstādīšanas prasībām.**

Lai uzstādītu bezvadu tīklu, ir jāapmierina šādas prasības:

• Mikro SIM/USIM karte ar WCDMA un LTE abonementu

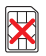

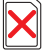

**Nano SIM card**

**Nano SIM adapter Nano SIM card with adapter**

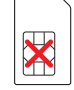

**Micro SIM Mini SIM card card**

**NOZĪMĪGS**! Pārliecinieties, ka jūsu Mikro SIM/USIM kartei ir abonements uz WCDMA un LTE pakalpojumiem. Par šiem pakalpojumiem sazinieties ar mobilo pakalpojumu sniedzēju. Pirms SIM kartes ievietošanas pārliecinieties, vai ierīce ir izslēgta.

#### **PIESARDZĪBA!**

- Maršrutētājā lietojiet tikai standarta Mikro SIM/USIM karti.
- Vienmēr ievietojiet Mikro SIM adapteri ar nano SIM karti. Mikro SIM adapteris var iestrēgt, ja to iebīda tukšu.
- Dators ar Ethernet RJ-45 (LAN) portu (10Base- T/100Base-TX) vai Wi-Fi iespējota ierīce ar 2.4 GHz 802.11 b/g/n bezvadu saskarni
- Tīmekļa pārlūks, piemēram, Internet Explorer, Firefox, Safari vai Google Chrome

## **2. Uzstādiet LTE bezvadu maršrutētāju.**

1. Pirms maršrutētāja ieslēgšanas ievietojiet Mikro SIM karti un uzstādiet LTE antenas. Pievienojiet tīkla kabeli no datora līdz maršrutētāja dzeltenajai Ethernet pieslēgvietai.

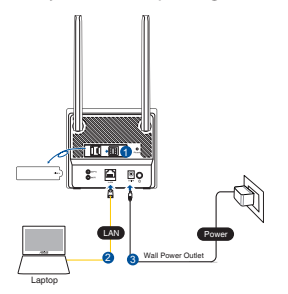

LATVISKI **LATVISKI**

2. Jūsu maršrutētājs nosaka jūsu ISP iestatījumus un APN profilu. Ja 3G/4G signāla gaismas diodes sāk nepārtraukti mirdzēt zilā krāsā, varat sākt sērfot internetā.

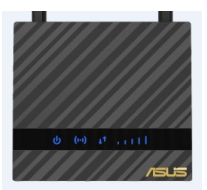

3. Ja 3G/4G signāla gaismas diodes neiedegas, ja maršrutētājs nevar veiksmīgi noteikt jūsu ISP iestatījumus. Lūdzu, ievadiet bezvadu pārlūkprogrammas noklusējuma IP adresi 192.168.50.1/.

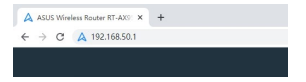

4. Pieteikšanās lapā ievadiet noklusēto lietotājvārdu (**admin**) un paroli (**admin**).

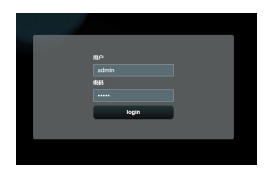

 $\blacksquare$ 

- 5. Galvenajā panelī noklikšķiniet uz **Quick Settings** (**Ātrie iestatījumi**) un izpildiet ekrānā redzamos norādījumus, lai pabeigtu instalēšanas procesu.
- 6. Ja vēlaties izveidot savienojumu ar internetu, izmantojot Wi-Fi, izveidojiet savienojumu ar bezvadu tīkla nosaukumu (SSID), ko atradīsit uz etiķetes maršrutētāja apakšā, un, ja nepieciešams, ievadiet Wi-Fi atslēgu.

# **Biežāk uzdotie jautājumi (FAQ)**

- 1. Kur es varu atrast plašāku informāciju par bezvadu maršrutētāju?
- Tiešsaistes BUJ (FAQ) vietnē: http://support.asus.com/faq
- Tehniskā atbalsta vietne: http://support.asus.com/
- Klientu palīdzības telefons: Lietojiet **Networks Global Hotline Information(Uzziņu tālrunis visā pasaulē)**, kas norādīts Papildu rokasgrāmatā (Supplementary Guide)

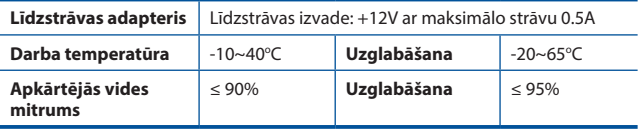

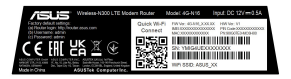

## **Innhold i pakken**

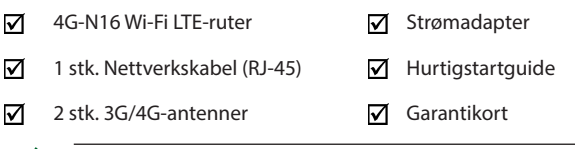

**MERK:** Hvis noen av elementene mangler eller er skadet, kontakt forhandleren din.

# **En rask kikk på 4G-N16**

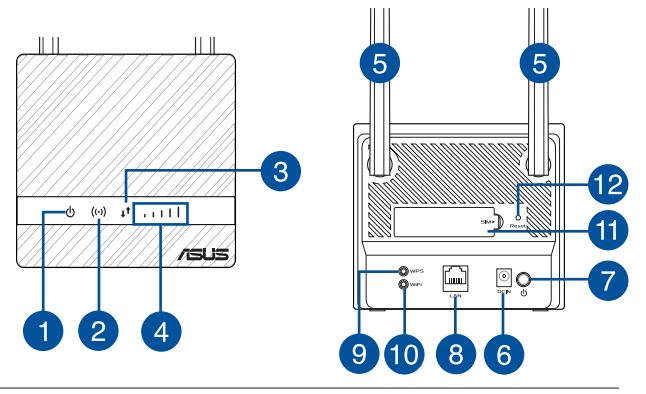

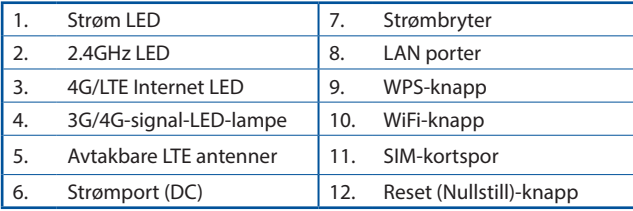

## **Installere ruteren**

## **1. Gjør klart det som er nødvendig for oppsett.**

Du trenger følgende for å sette opp et trådløst nettverk:

• Et Micro-SIM-/USIM-kort med WCDMA- eller LTE-abonnement

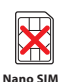

**card**

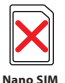

**adapter**

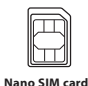

**with adapter**

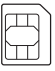

**card**

**Micro SIM Mini SIM card**

**VIKTIG!** Sørg for at Micro-SIM-/USIM-kortet er aktivert for WCDMA- eller LTE-tjenester. Kontakt mobiloperatøren om disse tjenestene. Sørg for at enheten er slått av før du setter inn et SIMkort.

#### **FORSIKTIG!**

- Bruk bare et vanlig Micro-SIM-/USIM-kort i ruteren.
- Sett alltid inn Micro SIM-adapteren sammen med et Nano SIM-kort. Micro SIM-kortadapteren kan sette seg fast hvis den settes inn for seg selv.
- En datamaskin med Ethernet RJ-45 (LAN)-port (10Base-T/100Base-TX) eller en Wi-Fi-kompatibel enhet med 2,4 GHz 802.11 b/g/n trådløst grensesnitt
- Nettleser som Internet Explorer, Firefox, Safari eller Google Chrome

# **2. Sette opp den trådløse LTE-ruteren.**

1. Sett inn Micro-SIM-kortet og monter LTE-antennene før du slår på ruteren. Koble en nettverkskabel fra datamaskinen til den gule Ethernet-porten på ruteren.

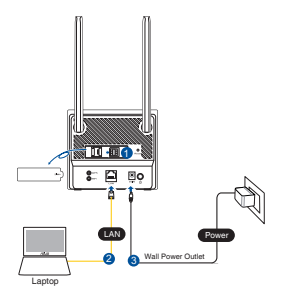

2. Ruteren din registrerer automatisk innstillingene og APN-profilen til internettleverandøren. Når 3G/4G-signaldiodene lyser blått, kan du begynne å surfe på Internett.

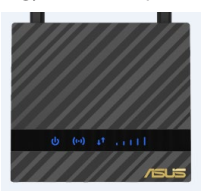

3. 3G/4G-signallysdioder lyser ikke hvis ruteren ikke klarer å finne innstillingene til internettleverandøren. Angi standard IP-adresse 192.168.50.1/ for den trådløse ruteren i nettleseren.

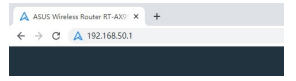

4. På påloggingssiden skriver du standard brukernavn (**admin**) og passord (**admin**).

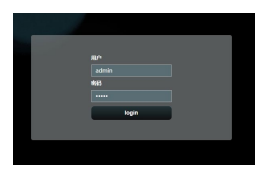

**NORSK**

- 5. Klikk **Quick Settings (Hurtiginnstillinger)** på hoveddashbordet, og følg instruksjonene på skjermen for å fullføre installasjonsprosessen.
- 6. Hvis du vil koble til Internett via Wi-Fi, kobler du til med navnet (SSID) for trådløst nettverk som står på etiketten nederst på ruteren samt Wi-Finøkkel hvis nødvendig.

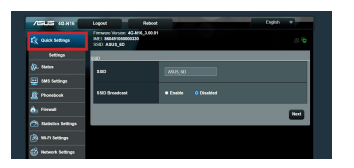

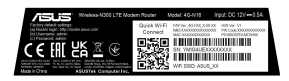

# **Spørsmål og svar**

- 1. Hvor kan jeg finne mer informasjon om den trådløse ruteren?
- Online side med spørsmål og svar: http://support.asus.com/faq
- Side for teknisk støtte: https://www.asus.com/support
- Kundehjelp: Henvis til **Global kontaktinformasjon** i tilleggsguiden

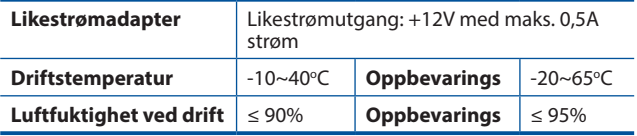

# **Conteúdo da embalagem**

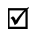

- Router Wi-Fi LTF 4G-N16 M Transformador
- ☑
- ☑  $2 \times$  Antenas LTE amovíveis  $\overline{M}$  Cartão de Garantia

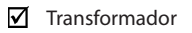

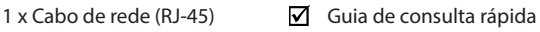

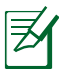

**NOTA:** Caso algum item esteja danificado ou em falta, contacte o seu revendedor.

# **Visão geral do seu 4G-N16**

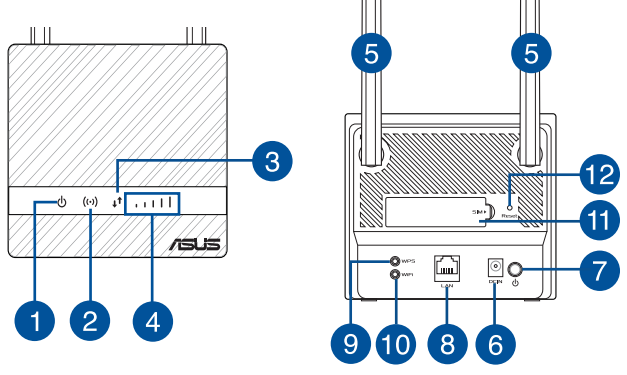

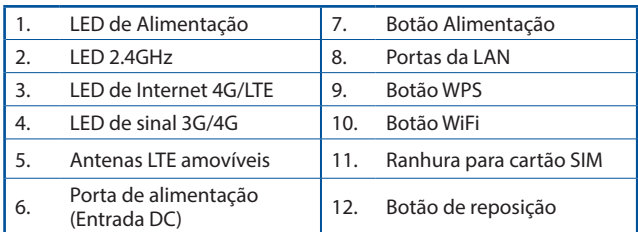

# **Instalar o router**

## **1. Preparar os requisitos de instalação.**

Para configurar a sua rede sem fios, deverá cumprir os seguintes requisitos:

• Um cartão Micro SIM/USIM com subscrição WCDMA e LTE

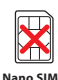

**card**

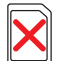

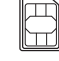

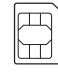

**Nano SIM adapter Nano SIM card with adapter**

**Micro SIM Mini SIM card**

**IMPORTANTE!** Certifique-se de que o cartão Micro SIM/USIM tem subscrição de serviços WCDMA e LTE. Contacte o seu operador de rede móvel para obter informações sobre estes serviços. Certifique-se de que o seu dispositivo está desligado antes de inserir um cartão SIM.

**card**

## **ATENÇÃO!**

- Utilize apenas um cartão Micro SIM/USIM comum com o adaptador do SIM incluído no seu router.
- Insira sempre o adaptador de cartões Micro SIM com o cartão Nano SIM. O adaptador de cartões Micro SIM pode ficar encravado se for inserido sem cartão.
- Um computador com porta Ethernet RJ-45 (LAN) (10Base-T/100Base-TX) ou um dispositivo com Wi-Fi com interface sem fios de 2.4 GHz 802.11 b/g/n
- Navegador Web, como por exemplo o Internet Explorer, Firefox, Safari ou o Google Chrome

# **2. Configurar o router LTE sem fios.**

1. Insira o seu cartão Micro SIM e instale as antenas LTE antes de ligar o router. Ligue cabo de rede do seu computador à porta Ethernet amarela do seu router.

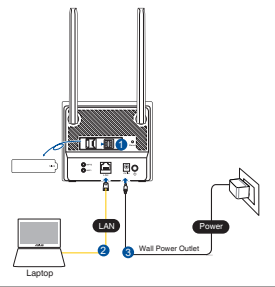

PORTUGUÊS **PORTUGUÊS**

2. O router irá detetar automaticamente as definições do ISP e o perfil APN. Se os LED de sinal 3G/4G acenderem em azul estático, pode começar a navegar na internet.

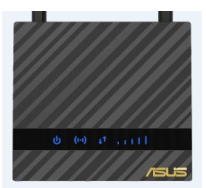

3. Os LED de sinal 3G/4G não acenderão se o router não detetar as definições do ISP com êxito. Introduza o endereço IP predefinido do router sem fios 192.168.50.1/ no seu navegador web.

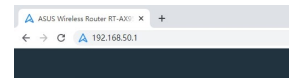

4. Na página de início de sessão, introduza o nome de utilizador (**admin**) e a palavra-passe (**admin**) predefinidos.

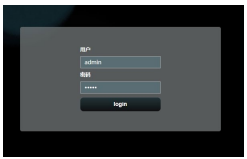

- 5. A partir do painel de instrumentos principal, clique em **Definições rápidas** e siga as instruções apresentadas no ecrã para terminar o processo de configuração.
- 6. Se desejar estabelecer ligação à Internet por Wi-Fi, ligue ao nome da rede sem fios (SSID) presente na etiqueta na parte inferior do router e introduza a chave de Wi-Fi quando solicitado.

# **Perguntas Frequentes (FAQ)**

- 1. Onde posso encontrar mais informações acerca do router sem fios?
- Site de Perguntas Frequentes Online: http://support.asus.com/faq
- Site de Apoio Técnico: https://www.asus.com/support
- Linha de Apoio ao Cliente: **Informações sobre a linha de apoio global de redes** no Guia suplementar

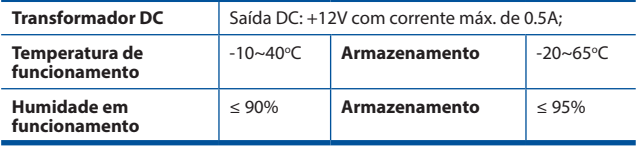

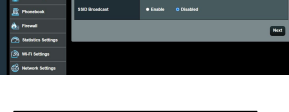

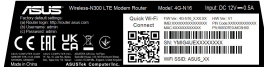

## **Zawartość opakowania**

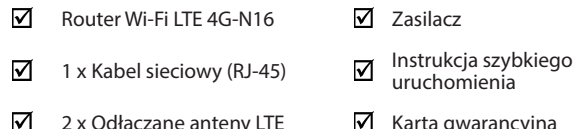

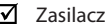

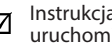

uruchomienia

 $2 \times$  Odłączane anteny LTE  $\blacksquare$  Karta gwarancyjna

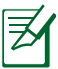

**UWAGA:** W przypadku uszkodzenia lub braku któregoś z elementów skontaktuj się ze sprzedawcą.

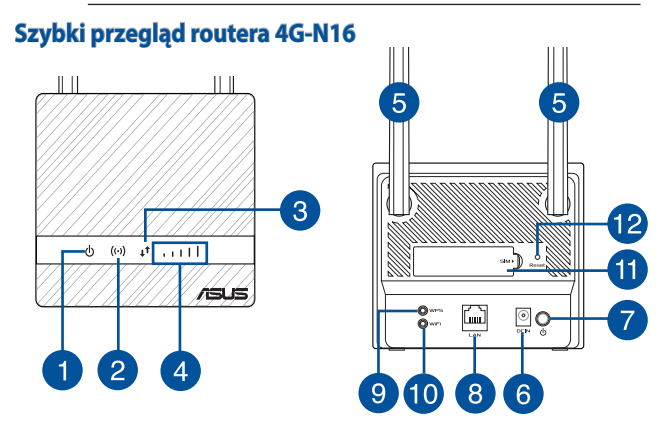

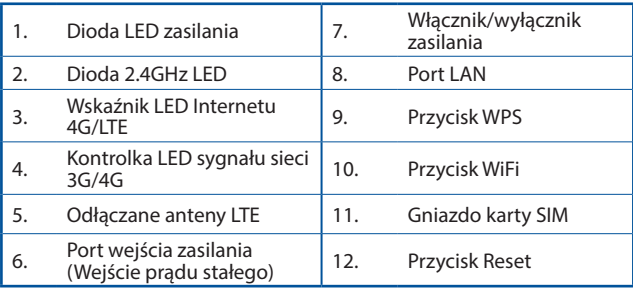

# **Instalacja routera**

## **1. Przygotowanie wymagań konfiguracji.**

Do wykonania ustawień sieci bezprzewodowej, należy spełnić następujące wymagania:

• Karta Micro SIM/USIM z subskrypcją WCDMA i LTE

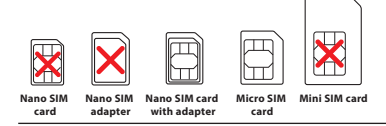

**WAŻNE!** Upewnij się, że karta Micro SIM/USIM posiada subskrypcję usług WCDMA i LTE. W celu uzyskania informacji o tych usługach skontaktuj się z dostawcą usług mobilnych. Przed włożeniem karty SIM należy upewnić się, że urządzenie jest wyłączone.

#### **PRZESTROGA!**

- W routerze można używać tylko standardowej karty Micro SIM/ USIM z dołączonym adapterem SIM.
- Adapter Micro SIM należy zawsze wkładać z kartą nano SIM. Włożenie adaptera micro SIM bez karty grozi jego zablokowaniem.
- Komputer z gniazdem Ethernet RJ-45 (LAN) (10Base-T/100Base-TX) lub kartą sieciową Wi-Fi z interfejsem bezprzewodowym 2.4 GHz 802.11 b/g/n
- Przeglądarka sieciowa, taka jak Internet Explorer, Firefox, Safari lub Google Chrome

# **2. Skonfiguruj bezprzewodowy router LTE.**

1. Przed włączeniem routera włóż do niego kartę Micro SIM i zainstaluj anteny LTE. Podłącz kabel sieciowy do komputera i żółtego portu Ethernet routera.

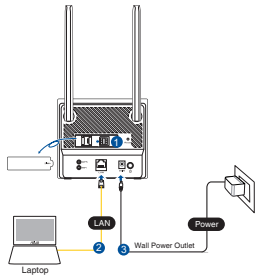

2. Router automatycznie wykryje ustawienia i profil APN usługodawcy internetowego. Gdy wskaźniki LED sygnału 3G/4G zaczną świecić na niebiesko można rozpocząć korzystanie z Internetu.

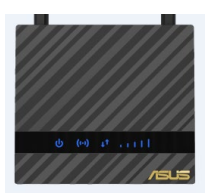

3. Jeśli router nie wykryje ustawień usługodawcy internetowego, wskaźniki LED sygnału 3G/4G nie zaczną świecić. Wprowadź domyślny adres IP routera bezprzewodowego 192.168.50.1/ w przeglądarce internetowej.

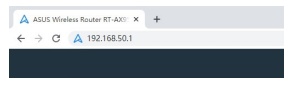

4. Na stronie logowania wprowadź domyślną nazwę użytkownika (**admin**) i hasło (**admin**).

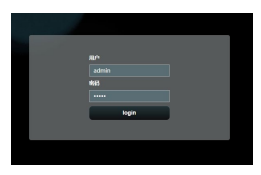

- 5. Na stronie głównej panelu sterowania kliknij pozycję **Szybkie ustawienia** i wykonaj instrukcje ekranowe w celu dokończenia procesu konfiguracji.
- 6. Aby połączyć się z Internetem przez sieć Wi-Fi, nawiąż połączenie z siecią bezprzewodową o nazwie (SSID) widocznej na naklejce na spodzie routera, a po pojawieniu się monitu wprowadź hasło sieci Wi-Fi.

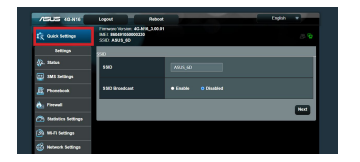

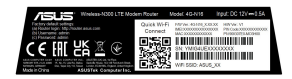

# **Często zadawane pytania (FAQ)**

- 1. Gdzie można znaleźć więcej informacji o routerze bezprzewodowym?
- Często zadawane pytania online (FAQ): http://support.asus.com/faq
- Portal wsparcia technicznego: https://www.asus.com/support
- Obsługa klienta: **Informacje o globalnych punktach wsparcia technicznego dla sieci** w Dodatkowym przewodniku

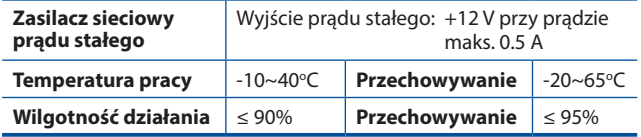

#### **Комплект поставки**

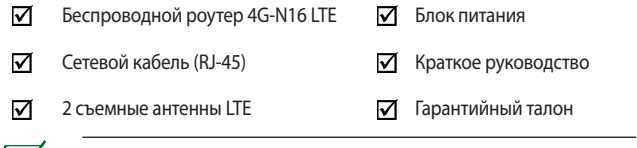

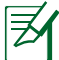

**ПРИМЕЧАНИЕ:** Если какие-либо элементы комплекта поставки отсутствуют или повреждены, обратитесь к продавцу.

# **Быстрый обзор роутера**

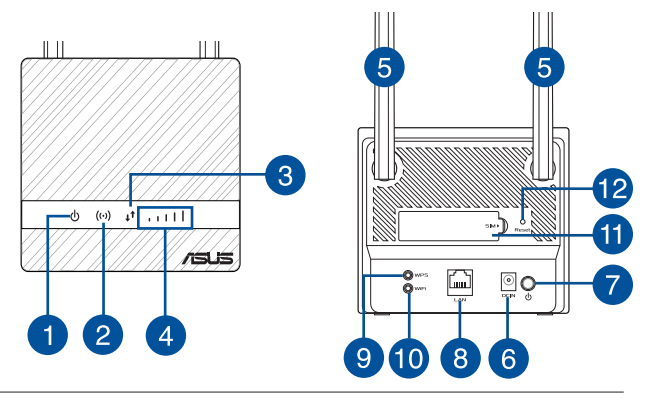

# **РУССКИЙ**

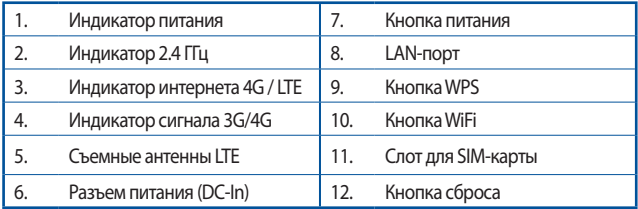

## **Установка роутера**

#### **1. Требования к установке.**

Для настройки беспроводной требуется следующее:

• Карта micro-SIM/USIM с пакетом WCDMA или LTE

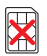

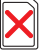

**Nano SIM card**

**N<sub>a</sub> adapter Nano SIM card with adapter**

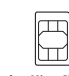

**card**

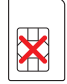

**Micro SIM Mini SIM card**

**ОСТОРОЖНО**! Убедитесь, что на карте micro-SIM/USIM включен пакет WCDMA или LTE. Приобрести пакет можно у оператора мобильной связи. Перед установкой SIM-карты убедитесь, что устройство выключено.

#### **ВНИМАНИЕ!**

- Используйте только стандартную карту SIM/USIM.
- Всегда вставляйте адаптер с картой nano-SIM. Адаптер может застрять, если он вставлен без карты.
- Компьютер с разъемом RJ-45 (10Base-T/100Base-TX) или беспроводное устройство стандарта 802.11 b/g/n 2,4 ГГц
- Браузер, например Internet Explorer, Firefox, Safari или Google Chrome

#### **2. Настройте беспроводной роутер.**

1. Установите антенны LTE и карту micro-SIM перед включением роутера. Подключите сетевой кабель от компьютера к желтому Ethernet-порту роутера.

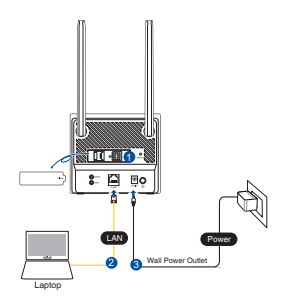

- **РУССКИЙ**
- 2. Роутер автоматически определит настройки Вашего провайдера и профиль APN. Если индикаторы сигнала 3G/4G загорелись синим цветом, можно начать серфинг в интернете.

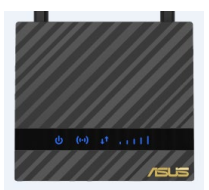

3. Индикаторы сигнала 3G/4G не будут гореть, если роутер не смог определить настройки Вашего провайдера. Откройте браузер и введите IP-адрес роутера по умолчанию: **192.168.50.1**.

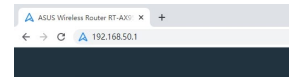

4. В окне входа, введите имя пользователя по умолчанию (**admin**) и пароль (**admin**).

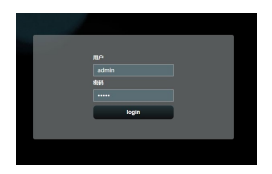

5. В информационной панели нажмите **Быстрая настройка** и следуйте инструкциям на экране для завершения процесса настройки.

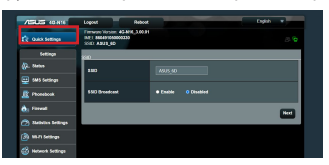

6. Если нужно подключиться к интернету через Wi-Fi, подключитесь к беспроводной сети (SSID), указанной на этикетке в нижней части роутера и введите пароль.

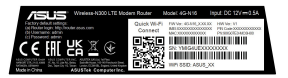

# **FAQ**

- 1. Где можно найти подробную информацию о беспроводном роутере?
- Сайт с часто задаваемыми вопросами и ответами: http://support.asus.com/faq
- Сайт технической поддержки: https://www.asus.com/support
- Горячая линия: обратитесь к разделу **Информация о горячих линиях** данного краткого руководства

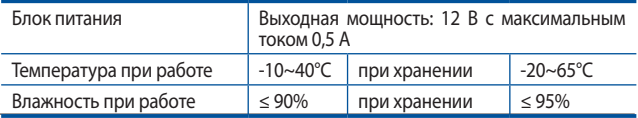

# **Conteúdo da embalagem**

- ☑
- 1 \* Rețeaua de cablu (RJ-45)  $\qquad \nabla$  Ghid rapid de pornire ☑
- ☑  $2 *$  Antene LTE detașabile  $\Box$  Card de garanție

## Router Wi-Fi LTE 4G-N16  $\overline{A}$  Adaptor de alimentare

- 
- 

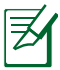

**NOTĂ:** Dacă oricare dintre articole este deteriorat sau lipseşte, contactaţi furnizorul.

# **O privire rapidă asupra dispozitivului 4G-N16**

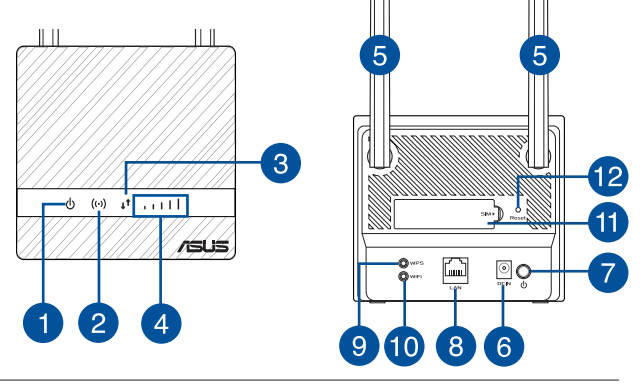

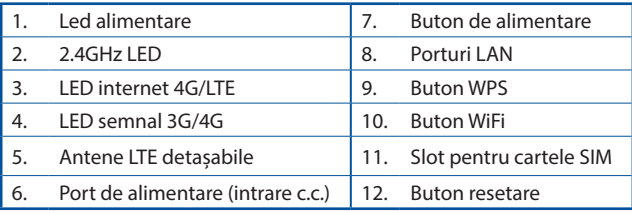

# **Instalarea ruterului**

# **1. Pregătiţi cerinţele pentru configurare.**

Pentru a configura rețeaua fără fir, trebuie să îndepliniți următoarele cerințe:

• O cartelă Micro SIM/USIM cu abonament WCDMA și LTE

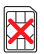

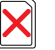

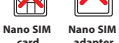

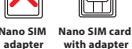

**card with adapter**

**Micro SIM Mini SIM card**

**IMPORTANT!** Asigurați-vă că abonamentul cartelei Micro SIM/ USIM acoperă servicii WCDMA și LTE. Contactați furnizorul dvs. de servicii de telefonie mobilă cu privire la aceste servicii. Asigurati-vă că dispozitivul este oprit înainte de a introduce o cartelă SIM.

#### **ATENŢIE!**

- Utilizați doar o cartelă Micro SIM/USIM standard împreună cu adaptorul SIM inclus în pachet pe ruter.
- Introduceți întotdeauna adaptorul Micro SIM împreună cu cartela Nano SIM. Adaptorul Micro SIM se poate înțepeni dacă este introdus singur.
- Un computer cu port Ethernet RJ-45 (LAN) (10Base-T/100Base-TX) sau un dispozitiv cu capacitate Wi-Fi cu o interfață fără fir 802.11 b/g/n la 2.4 GHz
- Browser Web, cum ar fi Internet Explorer, Firefox, Safari sau Google Chrome

# **2. Configurați-vă ruterul fără fir LTE.**

1. Introduceți cartela Micro SIM și instalați antenele LTE înainte de a porni ruterul. Conectați cablu de rețea de la computer la portul Ethernet galben de pe ruter.

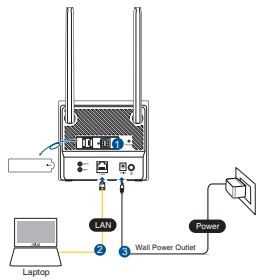

2. Routerul dvs. va detecta în mod automat setările furnizorului de servicii internet și profilul APN. Dacă LED-urile care indică semnalul 3G/4G rămân aprinse albastru, puteți începe să navigați pe internet.

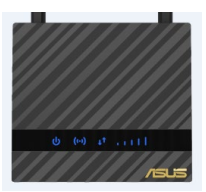

3. LED-urile care indică semnalul 3G/4G nu se vor aprinde dacă routerul nu reușește să detecteze cu succes setările furnizorului de servicii internet. Introduceti în browserul web adresa IP implicită a routerului wireless, 192.168.50.1/.

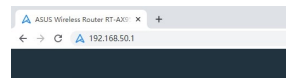

4. Pe pagina de conectare, introduceti numele de utilizator implicit (**admin**) și parola (**admin**).

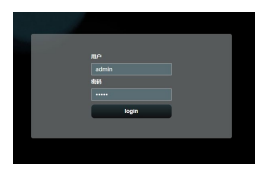

- 5. Din panoul de control principal, faceți clic pe **Quick Settings (Setări rapide)** și urmați instrucțiunile de pe ecran pentru a finaliza procesul de configurare.
- 6. Dacă doriți să vă conectați la internet prin Wi-Fi, conectaivă la rețeaua wireless al cărei nume (SSID) poate fi găsit pe eticheta de pe partea inferioară a routerului și introduceți cheia Wi-Fi când vi se solicită.

# **Întrebări frecvente (FAQ)**

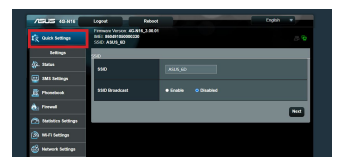

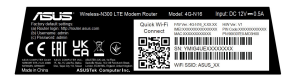

- 1. Unde pot găsi informații suplimentare despre ruterul fără fir?
- Site online cu cele mai frecvente întrebări (FAQ): http://support.asus.com/faq
- Site de asistenţă tehnică: https://www.asus.com/support
- Linie telefonică de tip Hotline pentru clienți: **Informații privind liniile telefonice de asistenţă globale** din Ghidul suplimentar

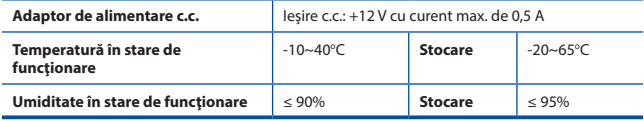

# **Contenido del paquete**

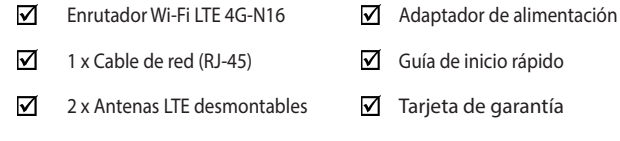

**NOTA:** Si alguno de los artículos falta o se encuentra dañado, póngase en contacto con su distribuidor.

# **Un vistazo rápido a su 4G-N16**

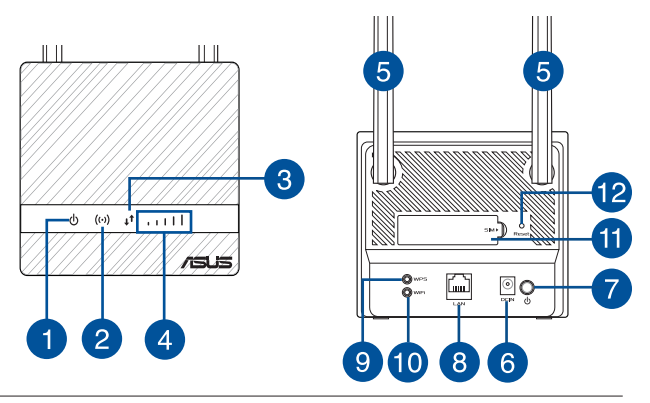

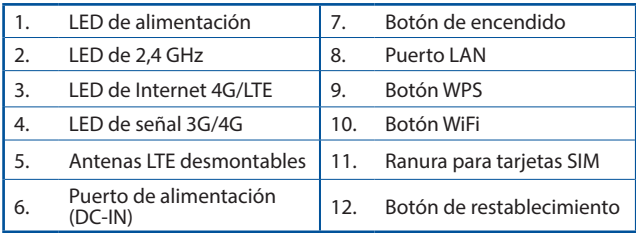

# **Instalar el router**

## **1. Prepare los requisitos de configuración.**

Para configurar la red inalámbrica, es necesario cumplir los siguientes requisitos:

• Una tarjeta Micro SIM/USIM con suscripción WCDMA y LTE

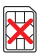

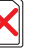

**Nano SI card**

**Nano SIM adapter Nano SIM card with adapter**

**card**

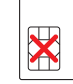

**Micro SIM Mini SIM card**

**¡IMPORTANTE!** Asegúrese de que la tarjeta Micro SIM/USIM está suscrita a los servicios WCDMA y LTE. Póngase en contacto con su proveedor de servicio móvil para obtener información acerca de estos servicios. Asegúrese de que el dispositivo esté apagado antes de insertar una tarjeta SIM.

#### **¡PRECAUCIÓN!**

- Utilice solamente una tarjeta Micro SIM/USIM estándar con el adaptador SIM incluido en su router.
- Inserte siempre el adaptador Micro SIM con la tarjeta Nano-SIM. El adaptador Micro SIM podría obturarse si se inserta solo.
- Un equipo con un puerto RJ-45 (LAN) Ethernet (10Base-T/100Base-TX) o un dispositivo Wi-Fi con una interfaz inalámbrica 802.11b/g/n de 2,4 GHz
- Explorador web, como por ejemplo Internet Explorer, Firefox, Safari o Google Chrome

## **2. Configurar o router LTE sem fios.**

1. Inserte su tarjeta Micro SIM e instale antenas LTE antes de encender el router. Conecte el cable de red desde su PC al puerto Ethernet amarillo del router.

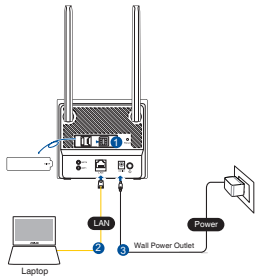

- **ESPAÑOL**
- 2. El enrutador detectará automáticamente la configuración de su ISP y el perfil de APN. Si los LED de señal 3G/4G se iluminan en azul permanente, puede comenzar a navegar por Internet.

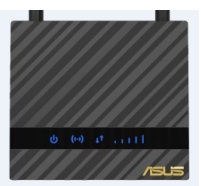

3. Los LED de señal 3G/4G no se iluminarán si el enrutador no puede detectar la configuración de su ISP correctamente. Introduzca la dirección IP predeterminada del enrutador inalámbrico 192.168.50.1/ en el navegador web.

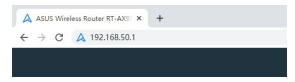

4. En la página de inicio de sesión, escriba el nombre de usuario (**admin**) y la contraseña (**admin**) predeterminados.

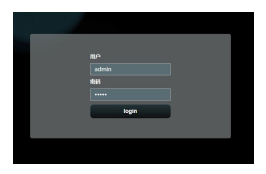

- 5. En el panel principal, haga clic en **Configuración Rápida** y siga las instrucciones de la pantalla para finalizar el proceso de configuración.
- 6. Si desea conectarse a Internet a través de Wi-Fi, conéctese al nombre de la red inalámbrica (SSID) que se encuentra en la etiqueta en la parte inferior del enrutador e introduzca la clave Wi-Fi cuando sea necesario.

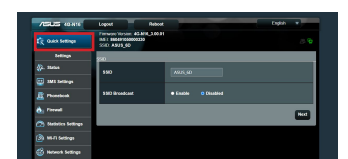

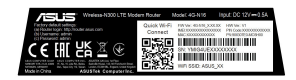

# **Preguntas más frecuentes (P+F)**

- 1. ¿De qué otros recursos dispongo para obtener más información acerca del router inalámbrico?
- El sitio web de preguntas más frecuentes: http://support.asus.com/faq
- El sitio web de soporte técnico: http://www.asus.com/support
- Línea Directa: Consulte el **Información telefónica internacional acerca de redes** de soporte técnico en esta Guía de inicio rápido.

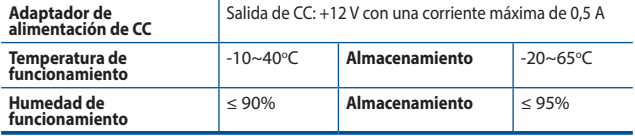

# **Sadržaj paketa**

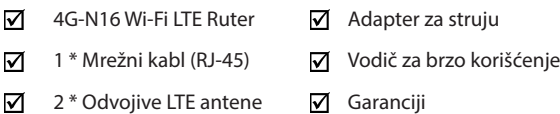

**BELEŠKE:** Ukoliko bilo koja od dole navedenih stavki nedostaje ili je oštećena, kontaktirajte svog prodavca.

# **Brzi pogled na vaš 4G-N16**

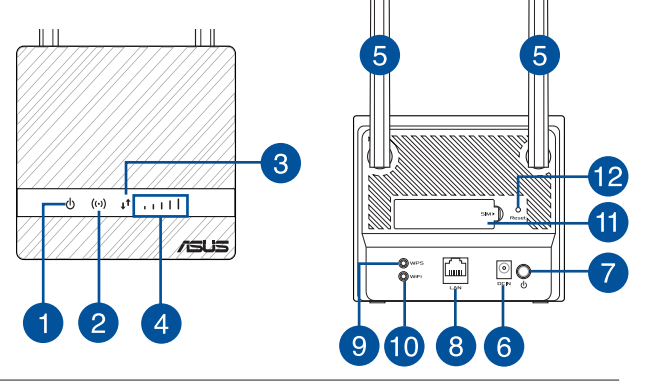
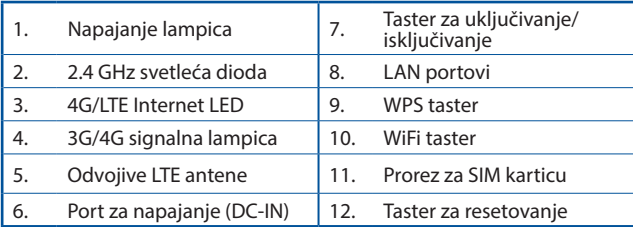

# **Instaliranje rutera**

# **1. Pripremite zahteve da podešavanje.**

Da podesite svoju bežičnu mrežu, morate da ispunite sledeće zahteve:

• Micro SIM/USIM kartica sa WCDMA i LTE pretplatom

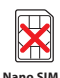

**card**

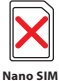

**adapter**

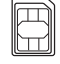

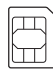

**Nano SIM card with adapter**

**Micro SIM Mini SIM card**

**VAŽNO**! Proverite da je vaša Micro SIM/USIM kartica pretplaćena na WCDMA i LTE usluge. Kontaktirajte svog provajdera mobilnih usluga o ovim uslugama. Proverite da se vaš uređaj napaja pre nego što ubacite SIM karticu.

**card**

#### **OPREZ!**

- Koristite isključivo Micro SIM/USIM karticu na svom ruteru.
- Uvek ubacite Micro SIM adapter sa Nano SIM karticom. Micro SIM adapter može da se zaglavi ukoliko se ubaci samostalno.
- Kompjuter sa Ethernet RJ-45 (LAN) portom (10Base- T /100Base-TX) ili Wi-Fi-omogućen uređaj sa 2.4 GHz 802.11 b/g/n bežičnim interfejsom
- Internet pregledač, kao što su Internet Explorer, Firefox, Safari ili Google Chrome

# **2. Podesite svoj LTE bežični ruter.**

1. Ubacite svoju Micro SIM karticu i instalirajte LTE antene pre nego što uključite svoj ruter. Povežite mrežni kabl od svog kompjutera do žutog Ethernet ulaza svog rutera.

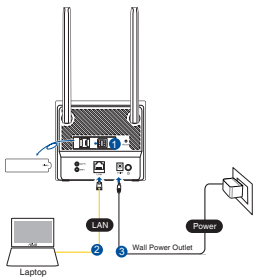

2. Vaš ruter će automatski da detektuje podešavanje vašeg ISP-a i APN profil. Ukoliko 3G/4G signalne lampice postanu postojano plave, možete da počnete da surfujete internetom.

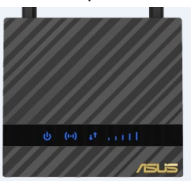

3. Signalne lampice za 3G/4G se neće upaliti ukoliko vaš ruter ne bude uspešno detektovao podešavanja vašeg ISP-a. Unesite podrazumevanu IP adresu bežičnog rutera 192.168.50.1/ u internet pregledač.

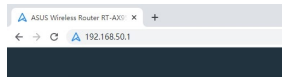

4. Na stranici za prijavljivanje, unesite podrazumevano korisničko ime (**admin**) i lozinku (**admin**).

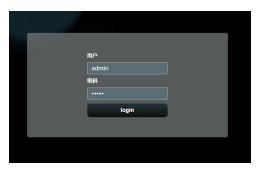

5. Sa glavne kontrolne ploče, kliknite na **Quick Settings (Brza podešavanja)** i pratite uputstva na ekranu da završite proces podešavanja.

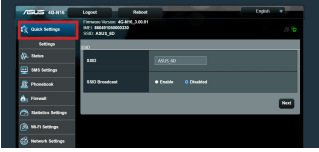

6. Ukoliko želite da se povežete na internet bežičnim putem, povežite se za ime bežične mreže (SSID) koje ćete pronaći na etiketi u donjem delu rutera i unesite Wi-Fi lozinku kada bude zatražena.

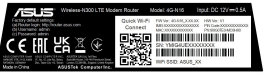

# **Često postavljana pitanja (FAQs)**

- 1. Gde mogu da pronađem više informacija o ovom bežičnom ruteru
- Internet prezentacija sa često postavljanim pitanjima na internetu: http://support.asus.com/faq
- Internet prezentacija za tehničku podršku site: https://www.asus.com/support
- Hitna linija za potrošače: Pogledajte **Informacije o globalnim pozivnim centrima za umrežavanje** u ovom Uputstvu za brzo korišćenje

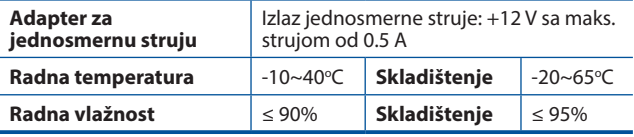

# **Obsah balenia**

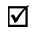

Smerovač 4G-N16 Wi-Fi LTE M Sieťový adaptér

- ☑
- ☑ 2 x Odpojiteľné antény LTE <br>
<del></del> ⊿ Záručný list

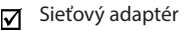

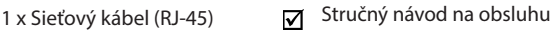

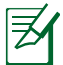

**POZNÁMKY:** Ak je poškodená alebo chýba ktorákoľvek položka, oznámte to svojmu predajcovi.

# **Rýchly pohľad na váš 4G-N16**

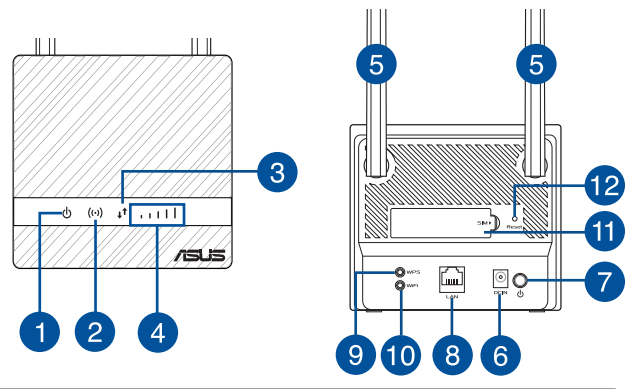

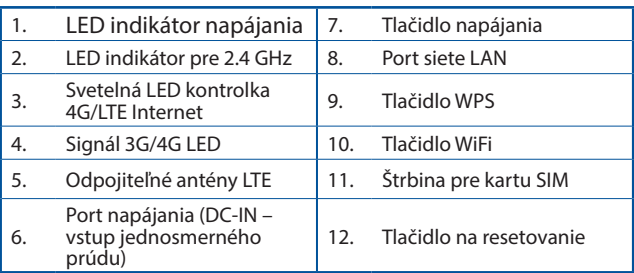

# **Inštalácia vášho smerovača**

# **1. Zabezpečte podmienky na inštaláciu.**

Na inštaláciu bezdrôtovej siete musíte splniť nasledujúce požiadavky:

• Karta micro SIM/USIM s predplatenou službou siete WCDMA a LTE

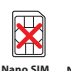

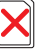

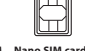

**card**

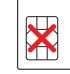

**card Nano SIM adapter**

**with adapter**

**Micro SIM Mini SIM card**

**DÔLEŽITÉ!** Overte, že vaša karta micro SIM/USIM zahŕňa predplatné služby siete WCDMA a LTE. O týchto službách sa informujte u svojho poskytovateľa mobilných služieb. Pred vložením SIM karty musí byť zariadenie vypnuté.

#### **UPOZORNENIE!**

- Vo svojom smerovači používajte len štandardnú kartu micro SIM/USIM.
- Vždy zasuňte adaptér na kartu SIM s vloženou kartou Nano SIM. Ak adaptér na kartu micro SIM zasuniete bez vloženej karty, môže sa zaseknúť.
- Počítač s portom Ethernet RJ-45 (LAN) (10Base- T/100Base-TX) alebo zariadenie so vstavanou sieťou Wi-Fi s rozhraním bezdrôtovej siete 2.4 GHz 802.11 b/g/n
- Webový prehľadávač, napr. Internet Explorer, Firefox, Safari alebo Google Chrome
- **2. Vykonajte inštaláciu smerovača bezdrôtovej siete LTE.**
- 1. Pred zapnutím smerovača vložte kartu micro SIM a namontujte antény LTE. Sieťový kábel z modemu zapojte do žltý portu Ethernet v smerovači.

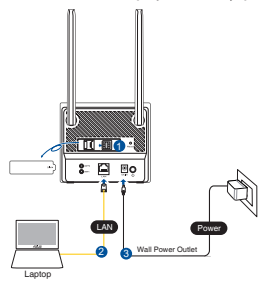

**SLOVENSKÝ SLOVENSKÝ** 

2. Smerovač automaticky zistí nastavenia ISP a profil APN. Keď svietia modré signálne LED kontrolky 3G/4G, môžete začať surfovať po internete.

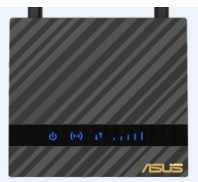

3. Signálne LED kontrolky 3G/4G nebudú svietiť, ak smerovač úspešne nezistí nastavenia ISP. Vo vašom internetovom prehliadači zadajte predvolenú IP adresu 192.168.50.1/ bezdrôtového smerovača.

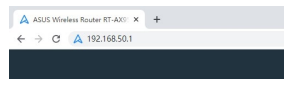

4. V rámci prihlasovacej stránky napíšte predvolené užívateľské meno (**admin**) a heslo (**admin**).

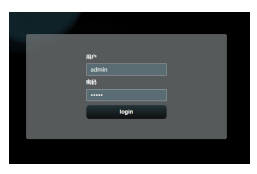

- 5. Na hlavnom informačnom paneli kliknite na položku **Quick Settings (Rýchle nastavenia)** a proces nastavenia dokončite podľa pokynov zobrazených na obrazovke.
- 6. Ak sa chcete pripojiť k internetu cez sieť Wi-Fi, pripojte sa k názvu bezdrôtovej siete (SSID), ktorý je uvedený na štítku v spodnej časti smerovača, a v prípade potreby zadajte kľúč Wi-Fi.

# $\mathbb{R}^n$

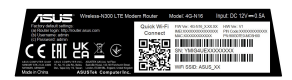

# **Často kladené otázky (FAQ)**

- 1. Kde nájdem viac informácií o smerovači bezdrôtovej komunikácie?
- On-line stránka s často kladenými otázkami: http://support.asus.com/faq
- Stránka technickej podpory: https://www.asus.com/support
- Zákaznícka horúca linka: Pozrite si informácie o horúcej linke podpory v **Networks Global Hotline Information (Informácie o globálnej linke podpory pre siete)**

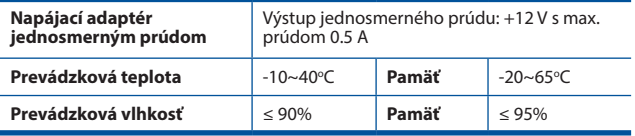

# **Vsebina paketa**

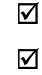

Brezžični usmerjevalnik 4G-N16 LTE Mapajalnik

- ☑
	- $2 \times$  Snemljive antene omrežja LTE  $\vec{v}$  Garancijski list

1 x Omrežni kabel (RJ-45) vodnik za hitri zagon

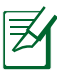

**OPOMBE:** Če je kateri koli predmet poškodovan ali manjka, obvestite vašega prodajalca.

# **Kratek pregled usmerjevalnika 4G-N16**

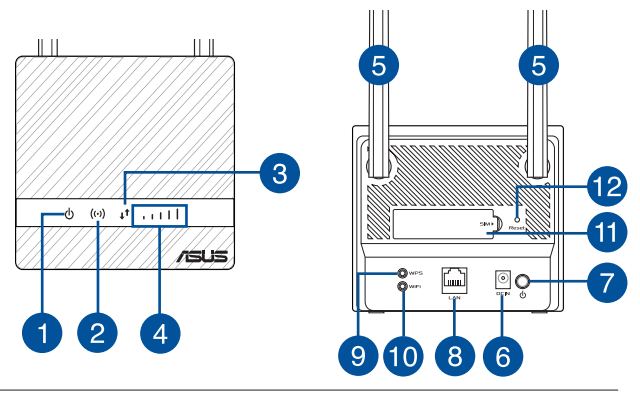

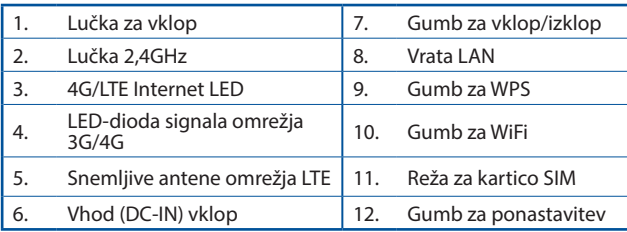

# **Namestitev usmerjevalnika**

#### **1. Pripravite pogoje za namestitev.**

Za nastavitev brezžičnega omrežja morajo biti izpolnjeni ti pogoji:

• Kartica micro SIM/USIM z naročnino na omrežje WCDMA in LTE

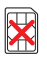

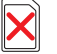

**Nano SIM card**

**Nano SIM adapter Nano SIM card with adapter**

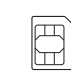

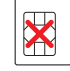

**Micro SIM Mini SIM card card**

**POMEMBNO**! Prepričajte se, da je vaša kartica micro SIM/USIM naročena na storitve WCDMA in LETE. Za podrobnosti o teh storitvah obrnite na svojega ponudnika mobilnih storitev. Preden vstavite kartico SIM, se prepričajte, da je naprava izklopljena.

#### **POZOR!**

- Z usmerjevalnikom lahko uporabljate le standardno kartico micro SIM/USIM.
- Vedno vstavite pretvornik za micro SIM z nano SIM kartico. Pretvornik micro SIM se lahko zagozdi, če vstavite zgolj njega.
- Računalnik z ethernetnim priključkom RJ-45 (LAN) (10Base-T/100Base-TX) ali napravo, ki podpira Wi-Fi- in ima 2,4 GHz brezžični vmesnik 802.11 b/g/n
- Spletni brskalnik, na primer Internet Explorer, Firefox, Safari ali Google Chrome

# **2. Nastavite brezžični usmerjevalnik LTE.**

1. Vstavite kartico micro SIM in namestite antene omrežja LTE, preden vklopite usmerjevalnik. Priključite omrežni kabel priključite na rumena ethernetna vrata na usmerjevalniku.

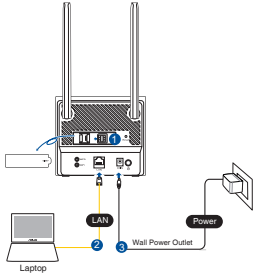

2. Vaš usmerievalnik bo samodejno prepoznal nastavitve ISP-ja in profil APN. Če lučke LED za signal 3G/4G zasvetijo modro, lahko začnete brskate po internetu.

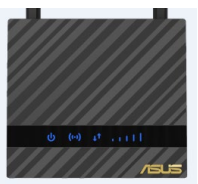

3. Če usmerjevalnik ne zazna nastavitev vašega ISP-ja, se lučke LED za signal 3G/4G ne prižgejo. V spletni brskalnik vnesite privzeti naslov IP brezžičnega usmerjevalnika 192.168.50.1/.

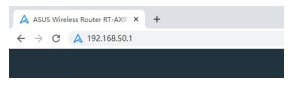

4. Na strani za prijavo vnesite privzeto uporabniško ime (**admin**) in geslo (**admin**).

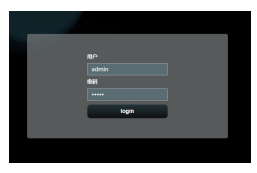

- 5. Na glavni nadzorni plošči kliknite na **Quick Settings (Hitre nastavitve)** in sledite navodilom na zaslonu, da zaključite postopek nastavitve.
- 6. Če se želite na internet povezati prek brezžičnega interneta, se povežite na ime brezžičnega omrežja (SSID), ki se nahaja na nalepki na spodnjem delu usmerjevalnika, in vnesite geslo za wi-fi, ko ga od vas zahteva naprava.

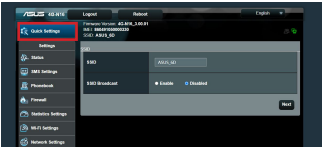

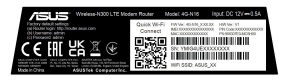

# **Pogosto zastavljena vprašanja (FAQs)**

- 1. Kje lahko najdem več informacij o brezžičnem usmerjevalniku?
- Spletna stran s pogosto zastavljenimi vprašanji (FAQ)<sup>.</sup> http://support.asus.com/faq
- Stran s tehnično podporo: https://www.asus.com/support
- Telefonska številka za stranke: Glejte **Globalne telefonske številke za podporo za omrežja** v tem Vodniku za hitri zagon.

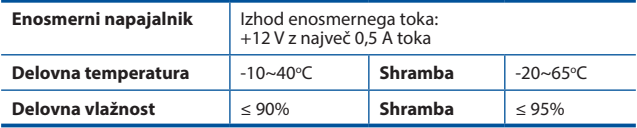

# **Förpackningens innehåll**

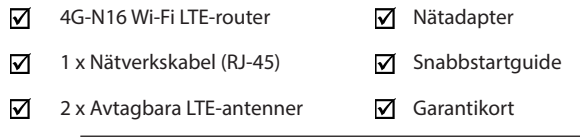

**OBS:** Om någon av posterna är skadade eller saknas, kontakta din återförsäljare.

# **En snabbtitt på din 4G-N16**

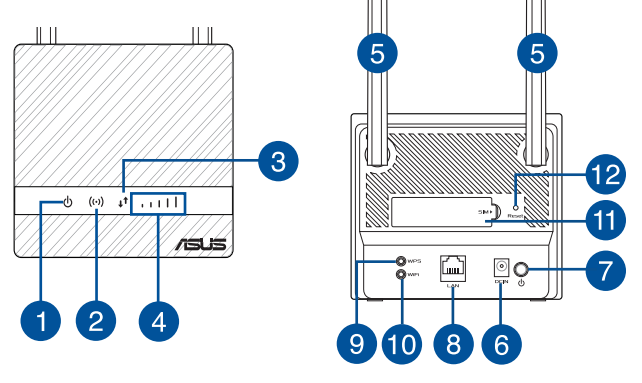

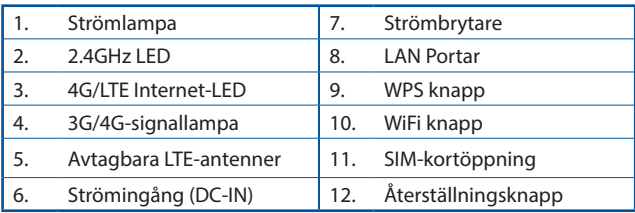

# **Installera din router**

#### **1. Förbered för installationskraven.**

För att installera ditt trådlösa nätverk måste du uppfylla följande krav:

• Ett Micro SIM/USIM-kort med WCDMA och LTE-abonnemang

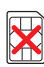

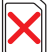

**Nano SIM card**

**Nano SIM adapter**

**Nano SIM card** 

**with adapter**

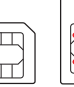

**Micro SIM Mini SIM card card**

**VIKTIGT**! Se till att ditt Micro SIM/USIM-kort har ett abonnemang för WCDMA- och LTE-tjänster. Kontakta din mobiloperatör för dessa tjänster. Se till att enheten är avstängd innan du sätter i ett SIM-kort.

#### **VARNING!**

- Använd endast ett standard Micro SIM/USIM-kort för routern.
- Sätt alltid i Micro SIM-adaptern med Nano SIM-kort. Micro SIM-adaptern kan fastna om man bara sätter i den.
- En dator med Ethernet RJ-45-port (LAN) (10Base-T/100Base-TX) eller en Wi-Fi-aktiverad enhet med ett 2.4 GHz 802.11 b/g/n trådlöst gränssnitt
- Webbläsare som t. ex. Internet Explorer, Firefox, Safari eller Google Chrome

# **2. Ställ in din trådlösa LTE-router.**

1. Sätt i Micro SIM-kortet och montera LTE-antennerna innan du slår på routern. Anslut nätverkskabeln från modemet till den gula Ethernet-porten på routern.

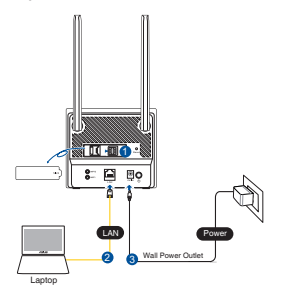

- SVENSKA **SVENSKA**
- 2. Routern identifierar automatiskt inställningarna för din ISP och APN-profil. Om indigatorn för 3G/4G-signalen lyser fast blått, kan du börja surfa på Internet.

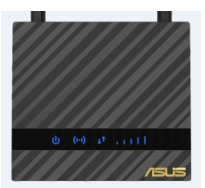

3. Indikatorerna för 3G/4G-signalen tänds inte om routern inte kan hitta inställningarna för din ISP. Ange den trådlösa routerns standard-IP-adress 192.168.50.1/ i webbläsaren.

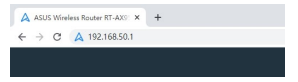

4. På inloggningssidan, ange standardanvändarnamnet (**admin**) och lösenordet (**admin**).

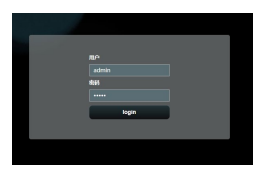

5. Från

huvudinstrumentpanelen, klicka på **Quick Settings (Använd ASUS snabbinställningar)** och följ instruktionerna på skärmen för att slutföra installationen.

6. Om du vill ansluta till Internet via Wi-Fi, anslut till det trådlösa nätverksnamnet som finns på etiketten på routerns undersida, och ange Wi-Finyckeln vid behov.

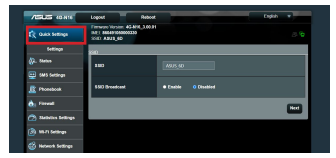

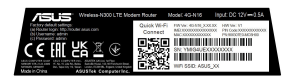

# **Vanliga frågor**

- 1. Var kan jag hitta ytterligare information om den trådlösa routern?
	- Online FAQ webbplatsen: http://support.asus.com/faq
	- Teknisk support: https://www.asus.com/support
	- Kundhotline: Se support hotlineskärmbilderna i **Supplementguiden.**

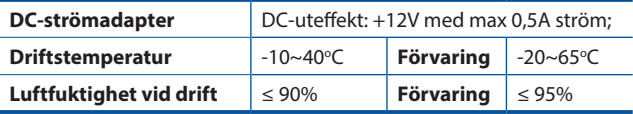

# **Paket içeriği**

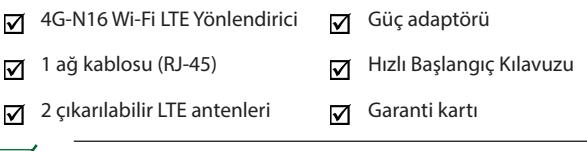

**NOTLAR:** Eğer öğelerden herhangi bir hasar görmüşse ya da kayıpsa, satıcınız ile temasa geçin.

# **4G-N16 aygıtınıza hızlı bir bakış**

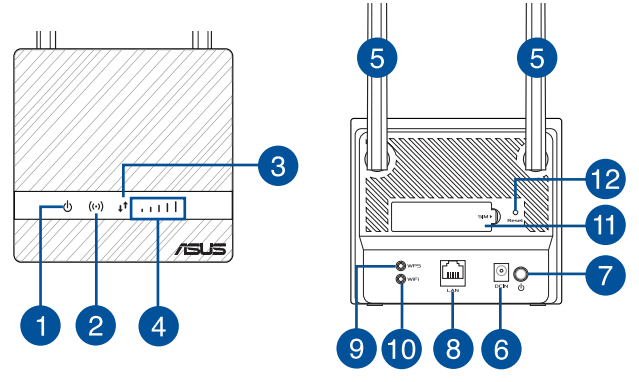

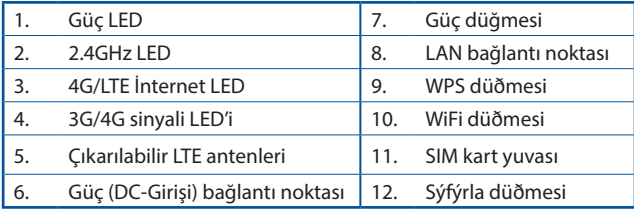

# **Yönlendiricinizi kurma**

# **1. Kurulum gereksinimlerini hazırlayın.**

Kablosuz ağınızı kurmak için, aşağıdaki gereksinimleri karşılamanız gereklidir:

• WCDMA ve LTE aboneliği bulunan bir Mikro SIM/USIM kartı

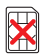

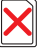

**Nano SIM card**

**Nano SIM adapter Nano SIM card with adapter**

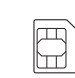

**card**

**Micro SIM Mini SIM card**

**ÖNEMLİ!** Mikro SIM/USIM kartınızda WCDMA ve LTE hizmetlerine abonelik olduğundan emin olun. Bu hizmetler konusunda mobil hizmet sağlayıcınızla iletişime geçin. SIM kart takmadan önce aygıtınızın kapalı olduğundan emin olun.

#### **DİKKAT!**

- Standart SIM/USIM kartı standart bir Mikro SIM/USIM karttır.
- Her zaman Mikro SIM adaptörünü Nano SIM kartla birlikte takın. Mikro SIM adaptörü tek başına takılırsa takılabilir.
- Ethernet RJ-45 (LAN) bağlantı noktalı (10Base-T/100Base-TX) bir bilgisayar veya 2.4Hz 802.11 b/g/n kablosuz arabirimli Wi-Fi destekli bir aygıt
- Internet Explorer, Firefox, Safari veya Google Chrome gibi web tarayıcısı.

# **2. LTE kablosuz yönlendiricinizi kurun.**

1. Yönlendiricinizi açmadan önce Mikro SIM kartınızı yerleştirin ve LTE antenlerini takın. Bilgisayarınızdan gelen ağ kablosunu yönlendiricinizdeki sarı renkli Ethernet bağlantı noktasına bağlayın.

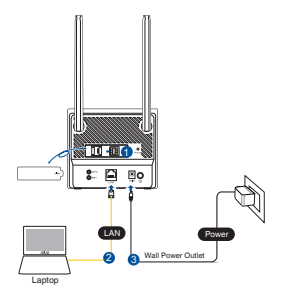

2. Yönlendiriciniz, ISP'nizin ayarlarını ve APN profilini otomatik olarak algılayacaktır. 3G/4G sinyal LED'leri sabit mavi olursa, İnternette gezinmeye başlayabilirsiniz.

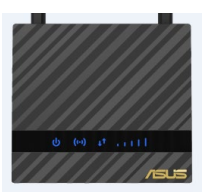

3. Yönlendiriciniz ISS'nizin ayarlarını başarılı bir şekilde algılayamazsa 3G/4G sinyal LED'leri yanmaz. Lütfen kablosuz yönlendiricinin varsayılan IP adresini 192.168.50.1/ web tarayıcınıza girin.

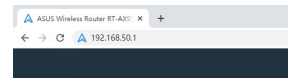

4. Oturum açma sayfasında varsayılan kullanıcı adını (**admin**) ve parolayı (**admin**) girin.

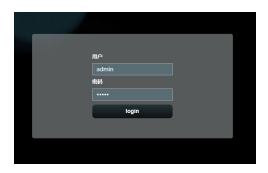

**TÜRKÇE**

5. Ana panodan **Hızlı Ayarlar**'a tıklayın ve kurulum işlemini tamamlamak için ekrandaki talimatları izleyin.

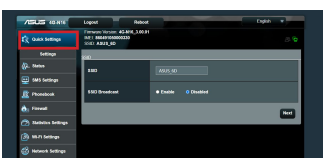

6. If you want to connect to the Internet via Wi-Fi, connect to the wireless network name (SSID) found on the label at the bottom of the router and enter the Wi-Fi key when required.

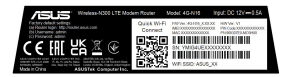

# **Sık Sorulan Sorular (SSS'lar)**

- 1. Kablosuz yönlendirici hakkında ayrıntılı bilgiyi nereden bulabilirim?
	- Çevrimiçi SSS sitesi: http://support.asus.com/faq
	- Teknik destek sitesi: https://www.asus.com/support
	- Müşteri Yardım Hattı: Ek Kılavuzdaki **Ağ Küresel Yardım Hattı Bilgisi** bakın.

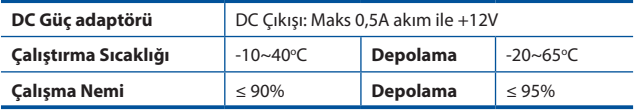

# **До комплекту входять**

☑

Маршрутизатор 4G-N16

- 1 \* Мережевий кабель ☑ (RJ-45)
- ☑

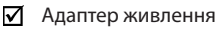

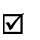

Стисле керівництво для початку експлуатації

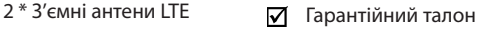

**ПРИМІТКА:** Якщо будь-які предмети пошкоджені або відсутні, зверніться до дистрибютора.

# **Швидкий огляд 4G-N16**

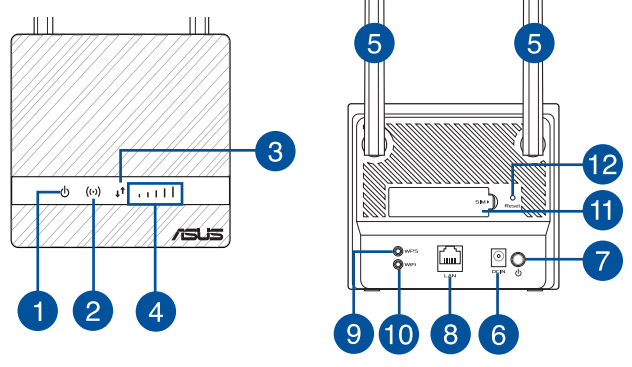

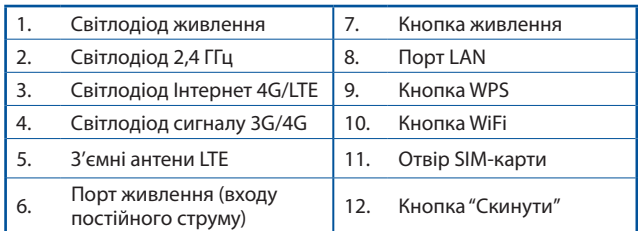

# **Інсталяція маршрутизатора**

#### **1. Підготуйте все потрібне для налаштування.**

Для налаштування бездротової мережі слід відповідати наступним вимогам:

• Карта Micro SIM/USIM з WCDMA в підпискою LTE

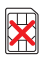

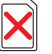

**Nano SIM card**

**Nano SIM adapter Nano SIM card with adapter**

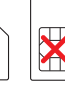

#### **Micro SIM Mini SIM card card**

**ВАЖЛИВО!** Переконайтеся, що вашу Micro SIM/USIM карту підписано на WCDMA та послуги LTE. Зверніться до мобільного оператора щодо цих послуг. Перш ніж вставляти SIM-карту, переконайтеся, що вимкнено живлення пристрою.

#### **УВАГА!**

- Карта стандарту Micro SIM/USIM це стандартна SIM-карта.
- Разом із Nano SIM-картою завжди вставляйте адаптер Micro SIM. Адаптер Micro SIM може застрягнути, якщо його вставити сам по собі.
- Комп'ютер з портом Ethernet RJ-45 (LAN) (10Base- T/100Base-TX) або пристроєм з Wi-Fi бездротовим інтерфейсом на частоті 2,4  $\Gamma$ Гц 802.11 b/q/n
- Веб-браузер, як-от Internet Explorer, Firefox, Safari або Google Chrome

# **2. Налаштуйте бездротовий маршрутизатор LTE.**

1. Вставте Micro SIM-карту і встановіть антени LTE перш ніж подати живлення на маршрутизатор. Підключіть мережевий кабель від комп'ютера до жовтого порту Ethernet на маршрутизаторі.

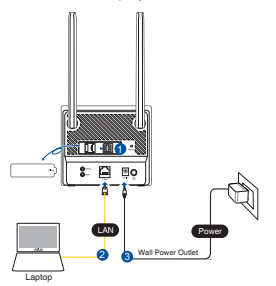

2. Маршрутизатор автоматично визначає налаштування Інтернетпровайдера і профіль APN. Якщо світлодіоди сигналу 3G/4G стають постійно блакитними, можна починати користуватися Інтернетом.

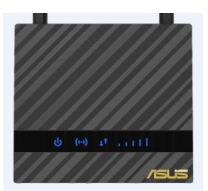

3. Світлодіоди сигналу 3G/4G не увімкнуться, якщо маршрутизатор не визначить налаштування провайдера. Введіть у веб-браузер ІР-адресу маршрутизатора за замовчуванням 192.168.50.1/.

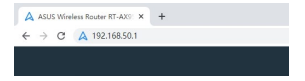

4. На сторінці входу до системи введіть ім'я користувача за замовчуванням (**admin**) і пароль (**admin**).

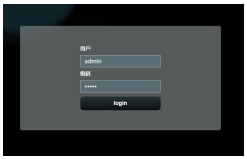

- 5. На головній панелі керування натисніть **Quick Settings (Швидкі налаштування)** і виконуйте інструкції на екрані, щоб завершити процес налаштування.
- 6. Якщо ви бажаєте підключитися до Інтернету по Wi-Fi, підключіться до бездротової мережі, назву якої (SSID) вказано знизу на маршрутизаторі, і введіть ключ Wi-Fi, якщо це знадобиться.

#### **Розповсюджені питання**

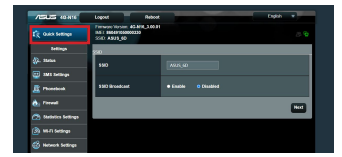

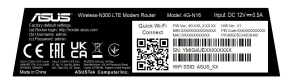

- 1. Де знайти більше інформації про цей бездротовий маршрутизатор?
- Розповсюджені питання он-лайн: http://support.asus.com/faq
- Сайт технічної підтримки: http://support.asus.com
- Гаряча лінія для клієнтів: Див. "**Інформація про Networks Global Hotline**" у Supplementary Guide (Додаткове керівництво).

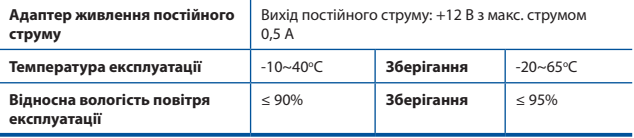

# **محتويات العبوة**

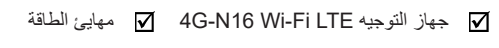

عدد 1 كبل شبكة اإلنترنت )-45RJ )دليل التشغيل السريع

عدد 2 هوائي LTE قابل للفصل بطاقة الضمان

**مالحظة:** إذا تعرض أي من هذه العناصر للتلف أو الفقد, فاتصل ببائع التجزئة الذي اشتريت منه الجهاز.

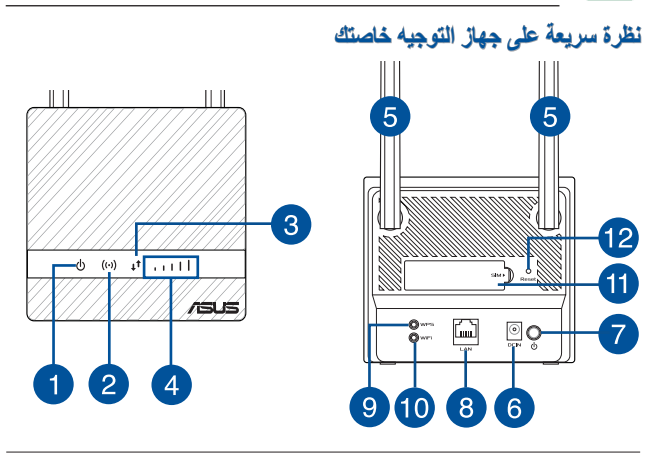

**العربية** 

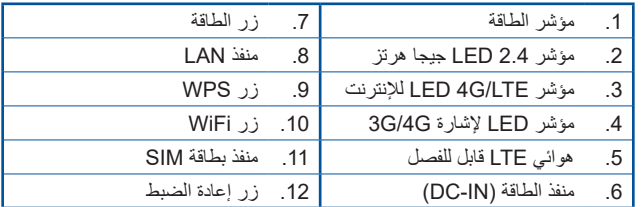

# **تركيب جهاز التوجيه**

**العربية** 

**.1 قم بتجهيز متطلبات اإلعداد.**

إلعداد شبكتك الالسلكية؛ عليك توفير المتطلبات التالية:

LTEو WCDMA اشتراك بها Micro SIM/USIM بطاقة•

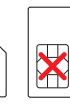

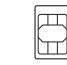

**card**

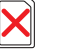

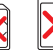

**Nano SIM** 

**Micro SIM Mini SIM card**

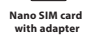

**card Nano SIM adapter**

**هام**! تأكد من أن بطاقة USIM/SIM Micro مشتركة بخدمات WCDMA وLTE. اتصل بمقدم الخدمات الهاتف المحمول حول هذه الخدمات. تأكد من وقف تشغيل جهازك قبل إدخال بطاقة SIM.

**تنبيه!**

- •ال تستخدم إال بطاقة USIM/SIM Micro قياسية على جهاز التوجيه لديك.
- •ً أدخل دائما مهايئ SIM Micro مع بطاقة SIM Nano. يمكن أن يعلق مهايئ SIM Micro إذا تم إدخاله وحده.
	- حاسوب به منفذ إيثرنت )TX-Base/100T-Base10) (LAN (-45RJ أو جهاز ممكن عليه شبكة Fi-Wi بواجهة السلكية 2.4 802.11 جيجا هرتز n/g/b
		- Google أو ,Internet Explorer, Firefox, Safari :مثل ويب متصفح• Chrome
			- **.2 قم بإعداد جهاز التوجيه الالسلكي LTE.**
	- .1 أدخل بطاقة SIM Micro وقم بتركيب هوائي LTE قبل توصيل جهاز التوجيه بالطاقة. وصل كبل الشبكة من حاسوبك لمنفذ اإليثرنت األصفر الموجود على جهاز التوجيه.

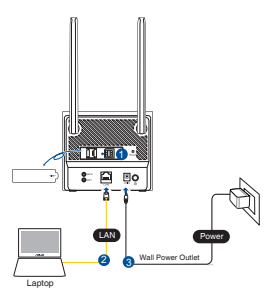

**العربية** 

**العربية**  2 سيكتشف جهاز التوجيه لديك تلقائيًا إعدادات ISP (مقدم خدمة الإنترنت) وملف تعريف APN. إذا ظلت مؤشرات اإلشارة G/4G3 باللون األزرق الثابت, يمكنك بدء تصفح اإلنترنت.

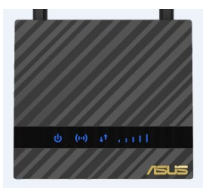

3. لن تضيء مؤشرات الإشارة 3G/4G إذا لم ينجح جهاز التوجيه في اكتشاف إعدادات مقدم خدمة اإلنترنت بنجاح. يرجى كتابة عنوان IP االفتراضي الخاص بجهاز التوجيه الالسلكي وهو 192.168.50.1/ على متصفح الويب لديك.

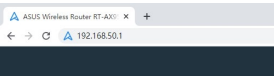

.4 وفي صفحة تسجيل الدخول, اكتب اسم المستخدم االفتراضي **)admin )**وكلمة المرور .**)admin(**

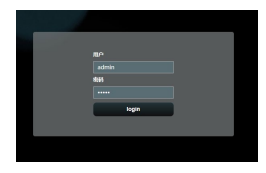

.5 من لوحة المعلومات األساسية, انقر على **Settings Quick( اإلعدادات السريعة(** واتبع التعليمات الظاهرة على الشاشة إلنهاء عملية اإلعداد.

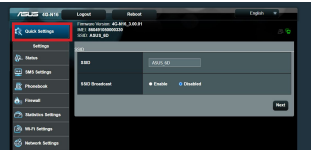

.6 إذا كنت تريد االتصال باإلنترنت من خالل شبكة Fi-Wi, فاتصل باسم الشبكة الالسلكية )SSID )الذي يمكن العثور عليه في الجدول الموجود أسفل جهاز التوجيه واكتب مفتاح Fi-Wi عندما يتطلب األمر ذلك.

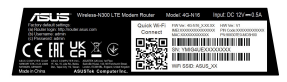

#### **األسئلة المتداولة**

.1 أين يمكنني العثور على المزيد من المعلومات حول جهاز التوجيه الالسلكي؟

- http://support.asus.com/faq :اإللكتروني الشائعة األسئلة موقع•
- https://www.asus.com/support/ :اإللكتروني الفني الدعم موقع•
- الخط الساخن للعمالء: ارجع إلى قسم **معلومات حول الخط الساخن العالمي للشبكات** الموجود بدليل البدء السريع هذا

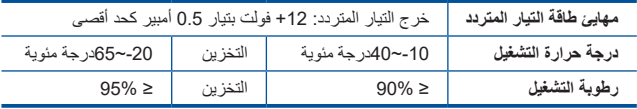

**العربية** 

# **עברית**

# **תכולת האריזה**

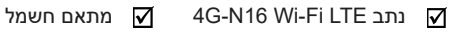

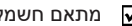

 $\mathbf{\Sigma}$  מדריך מי $\mathbf{\Sigma}$ 

- 1 x כבל רשת (RJ-45) ☑
- 2 א אנטנות LTE ניתקות Ω תעודת אחריות ा⊽

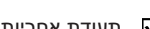

מדריך מקוצר להתחלת

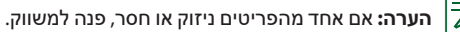

#### **מבט מהיר על 16N-G4**

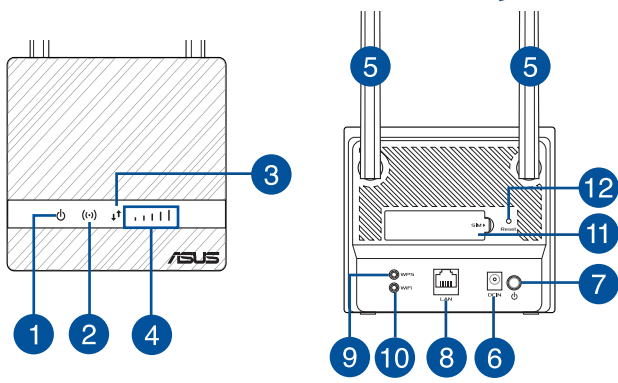

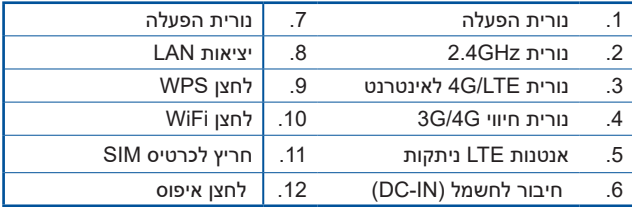

#### התקנת הנתב

#### **.1 הכן את המכשיר להגדרה.**

להגדרת הרשת האלחוטית, עליך לעמוד בדרישות הבאות:

LTE-ו WCDMA מנוי עם Micro SIM/USIM כרטיס•

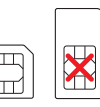

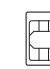

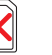

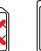

**Micro SIM Mini SIM card card**

**Nano SIM card with adapter**

**Nano SIM adapter**

**Nano SIM card**

**חשוב**! ודא שכרטיס ה-USIM/SIM Micro שברשותך מנוי לשירותי WCDMA ו-LTE. לבירור בנוגע לשירותים הללו, צור קשר עם ספק הסלולר שלך. תצורת המכשיר מוגבלת להכנסת סים.
## **עברית**

## **זהירות!**

- •בנתב זה יש להשתמש אך ורק בכרטיס USIM/SIM Micro סטנדרטי.
- •הכנסה של מתאם SIM Micro תהיה אך ורק עם כרטיס SIM Nano. אם תכניס את המתאם ללא כרטיס, הוא עלול להיתקע.
- Ethernet RJ-45 (LAN) (10Base-T/100Base- יציאת עם מחשב• TX )או מכשיר תומך Fi-Wi הפועל בתדר אלחוטי 2.4 GHz ובפרוטוקול b/g/n 802.11
- Google Chrome או ,Internet Explorer, Firefox, Safari כגון דפדפן•
	- **.2 הגדר את נתב LTE האלחוטי שלך.**
	- .1 הכנס את כרטיס ה-SIM Micro והתקן את אנטנות LTE לפני הפעלת הנתב. חבר את כבל הרשת מהמחשב אל יציאת ה-Ethernet הצהובה שבנתב.

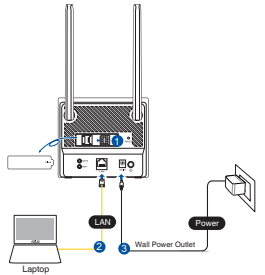

.2 הנתב יזהה את הגדרות הספק באופן אוטומטי וכן את פרופיל ה-APN. לאחר שהנוריות של אות G/4G3 תדלוקנה קבוע בצבע כחול, תוכל להתחיל לגלוש באינטרנט.

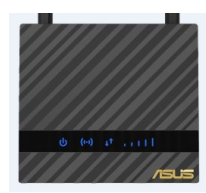

.3 נוריות אות G/4G3 לא תידלקנה אם הנתב לא יצליח לזהות בהצלחה את הגדרות הספק. הקלד את כתובת ברירת המחדל של הנתב האלחוטי )192.168.50.1/( בדפדפן.

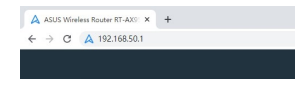

.4 בדף הכניסה, הזן את שם המשתמש **)admin )**ואת הסיסמה **)admin)**.

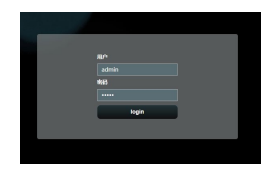

.5 בלוח המחוונים, לחץ **Settings Quick( הגדרות מהירות(** ופעל בהתאם להוראות המוצגות כדי לסיים את תהליך ההגדרה.

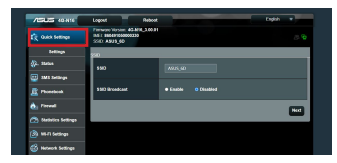

.6 אם תרצה להתחבר לאינטרנט באמצעות Fi-Wi, התחבר אל הרשת האלחוטית בעלת השם )SSID )שמופיע על גבי התווית שבתחתית הנתב והזן את מפתח ה-Fi-Wi כאשר תידרש לעשות זאת.

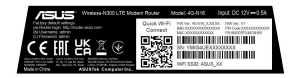

## **שאלות נפוצות**

- .1 איפה אפשר למצוא מידע נוסף על הראוטר האלחוטי?
- http://support.asus.com/faq :תתר אינטרנט לשאלות ותשובות
	- https://www.asus.com/support :אתר תמיכה טכנית
- מוקד שירות לקוחות: המספר רשום בקטע <sup>"</sup><mark>מידע על קו הסיוע של הרשת העולמית"</mark><br>במדריר המקוצר להתחלת השימוש.

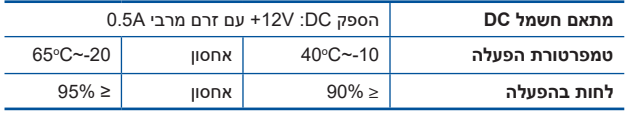

**עברית**

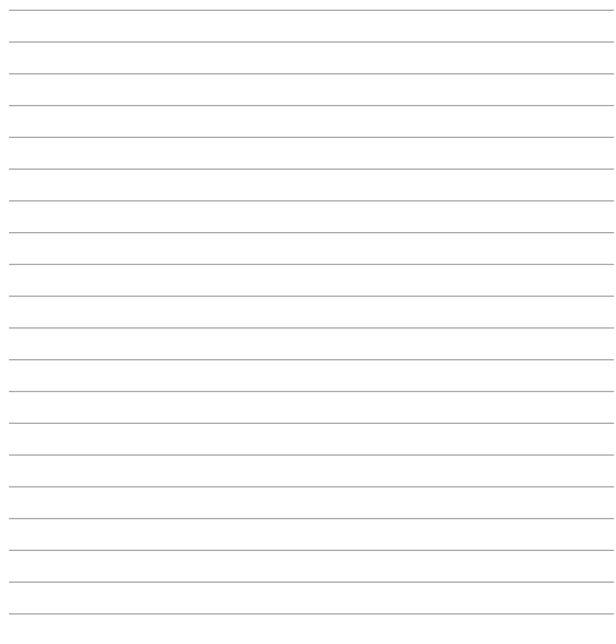

۰

÷.